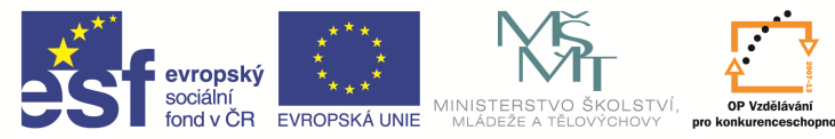

**EduCom** *Tento materiál vznikl jako součást projektu EduCom, který je spolufinancován Evropským sociálním fondem a státním rozpočtem ČR.*

INVESTICE DO ROZVOJE VZDĚLÁVÁNÍ

# **Učební pomůcka Simulace Witness** i<br>I

**František Koblasa Technická univerzita v Liberci**

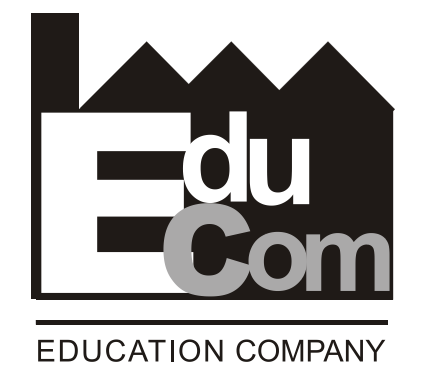

**Technická univerzita v Liberci a partneři Preciosa, a.s. a TOS Varnsdorf a.s.**

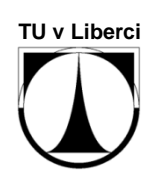

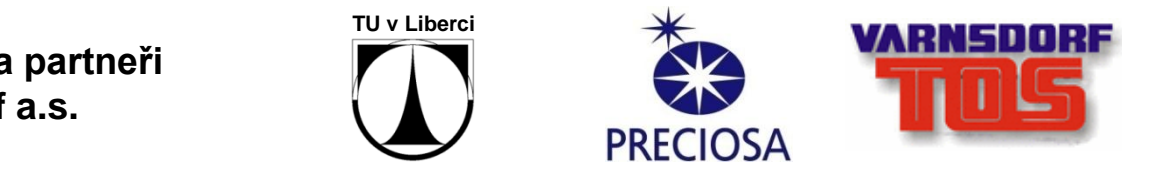

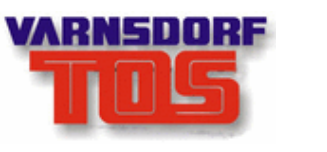

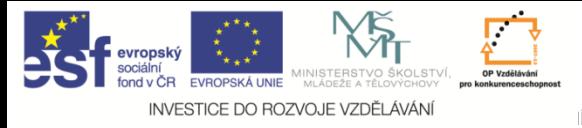

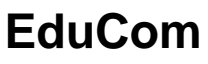

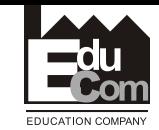

#### **Obsah přednášky**

- 1. Modelový příklad
- 2. Základní elementy

Díl

Zásobník (sklad)

Stroj

Směnnost

Atribut

Pracovník

3. Materiálový tok

Nastavení Tahem a tlakem Sekvenční řízení

4. Výsledky a vyhodnocení

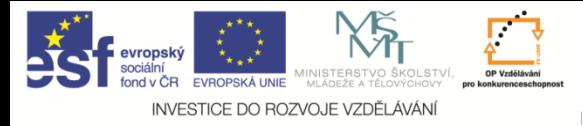

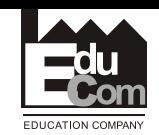

#### **Modelový příklad**

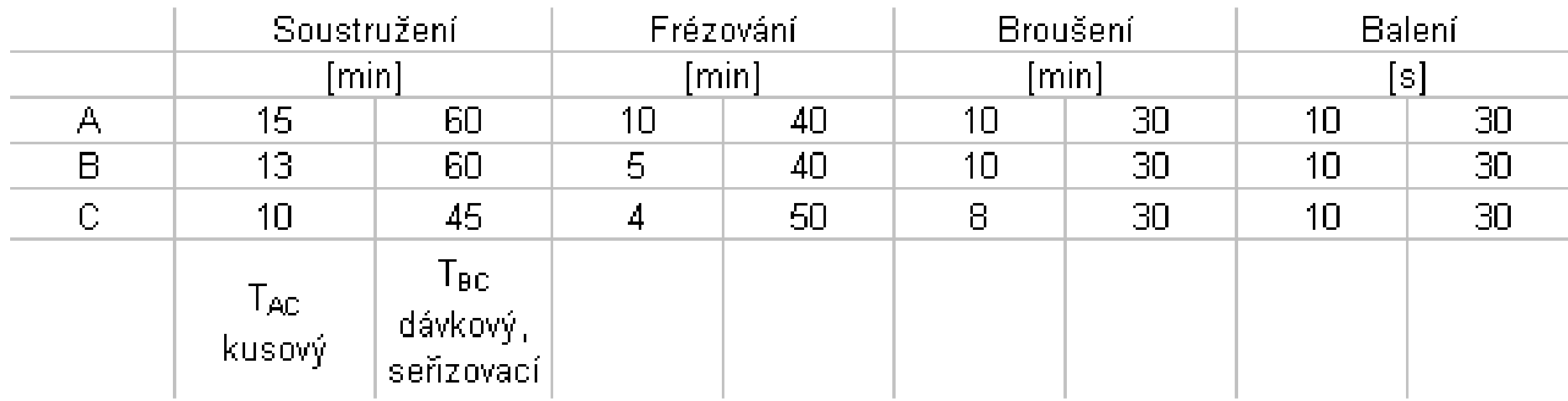

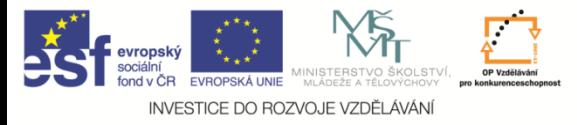

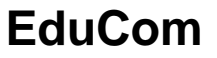

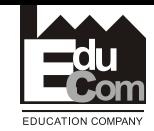

#### **Výsledek kapacitních propočtů**

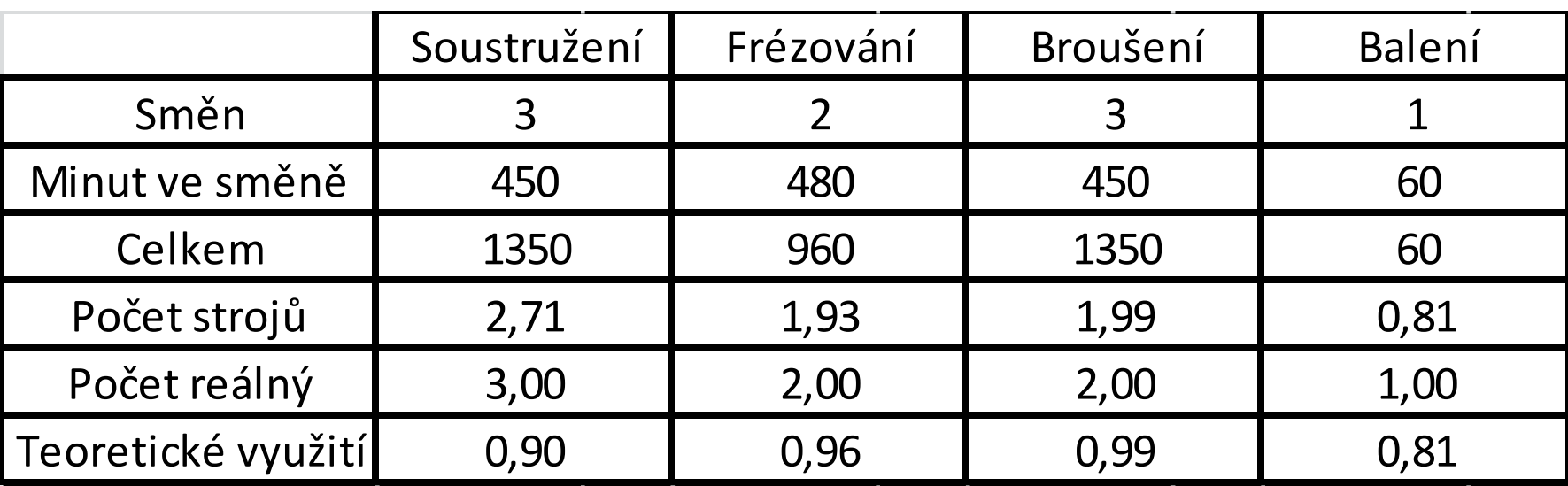

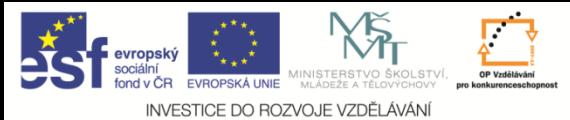

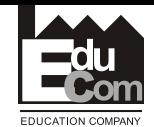

#### **Základní elementy**

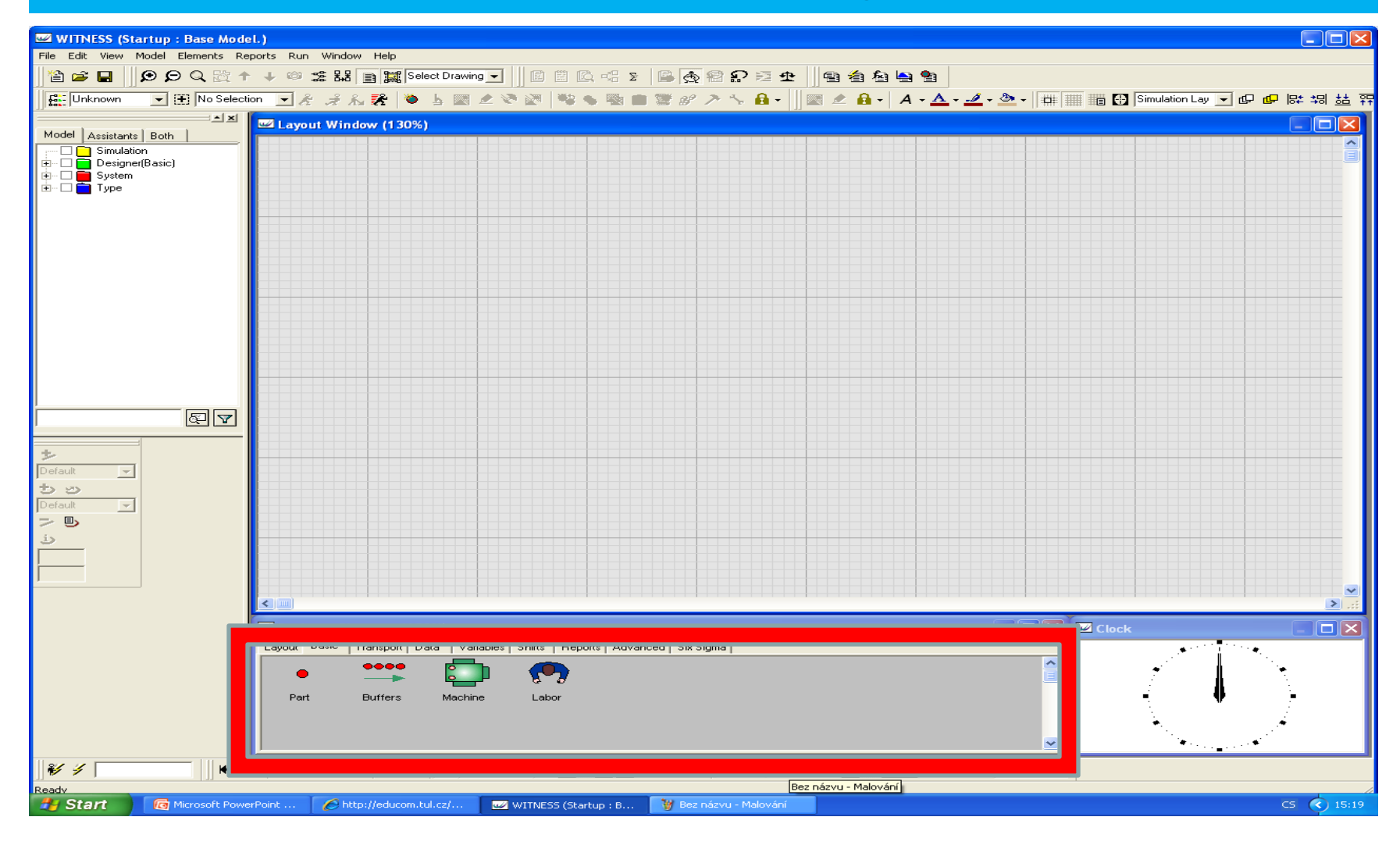

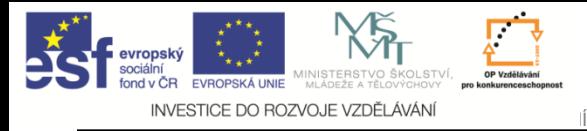

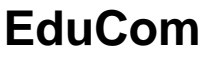

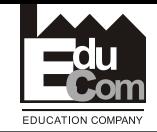

#### **Způsoby řízení materiálového toku**

## • Pasivní

materiálový tok včetně výrobních a nevýrobních časů velikosti dávky aj je určen požadavkem stroje.

• Aktivní

výrobní a nevýrobní časy, velikosti dávky aj se definují pro každou součást pomocí atributů (proměnných)

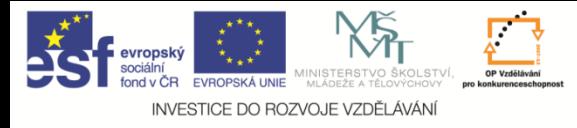

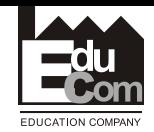

#### **Základní elementy – pasivní díl**

**Po vložení je součást vložena jako pasivní**

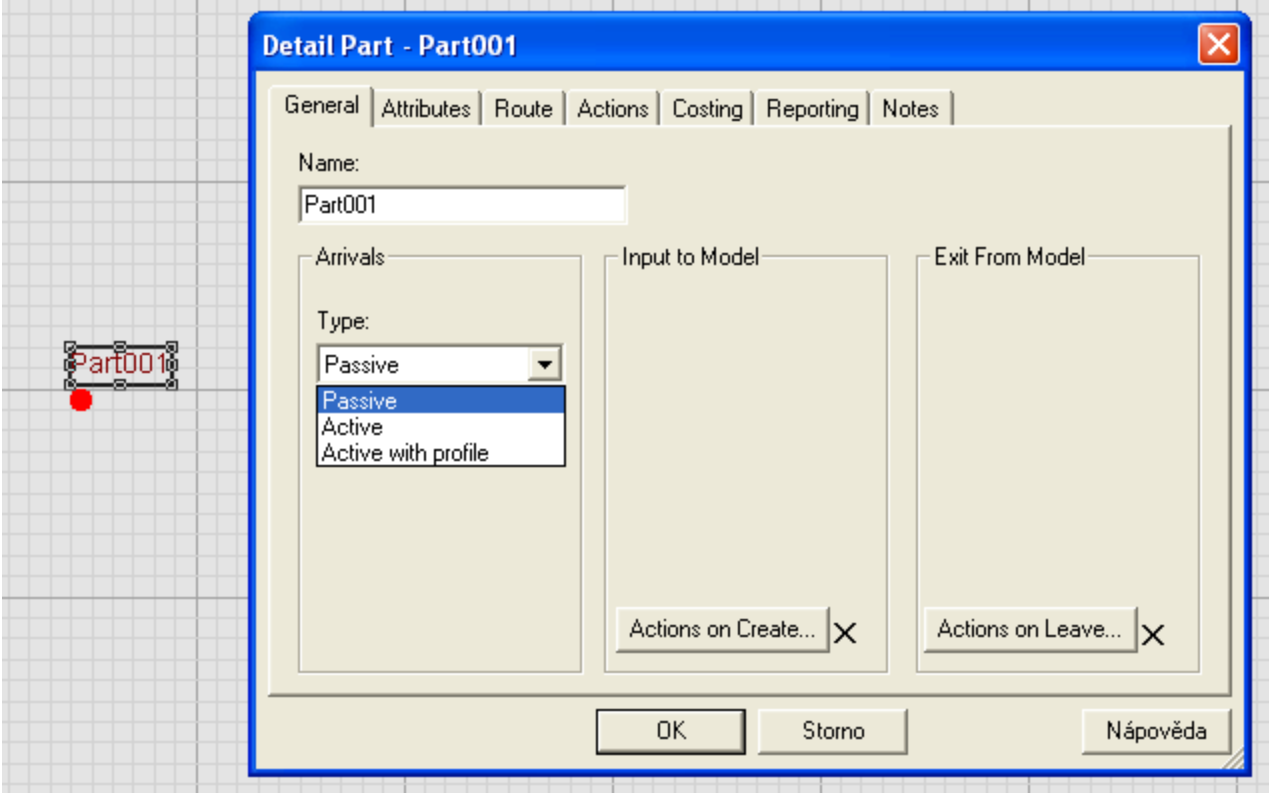

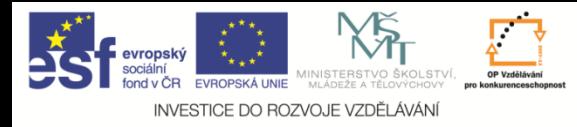

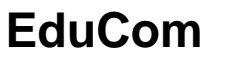

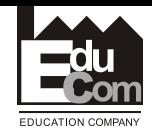

#### **Další možnost změny "part" na aktivní**

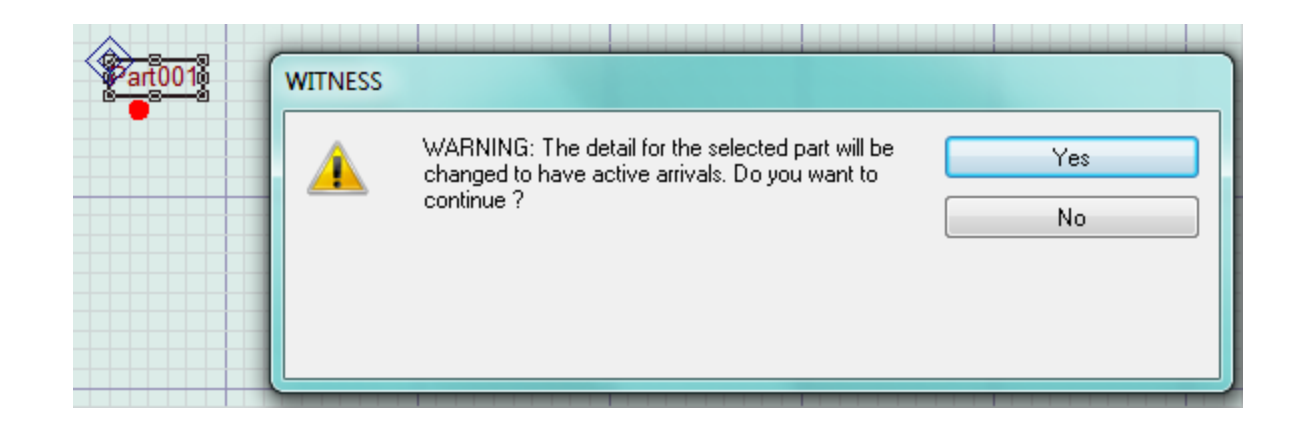

## **Při snaze nastavení systému tlaku např. na zásobník systém automaticky nastaví díl na aktivní ( s upozorněním**

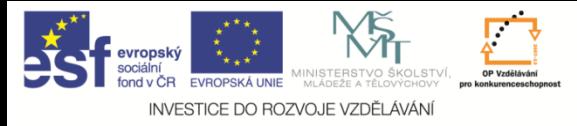

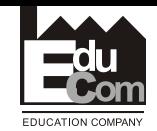

#### **Základní elementy – aktivní díl**

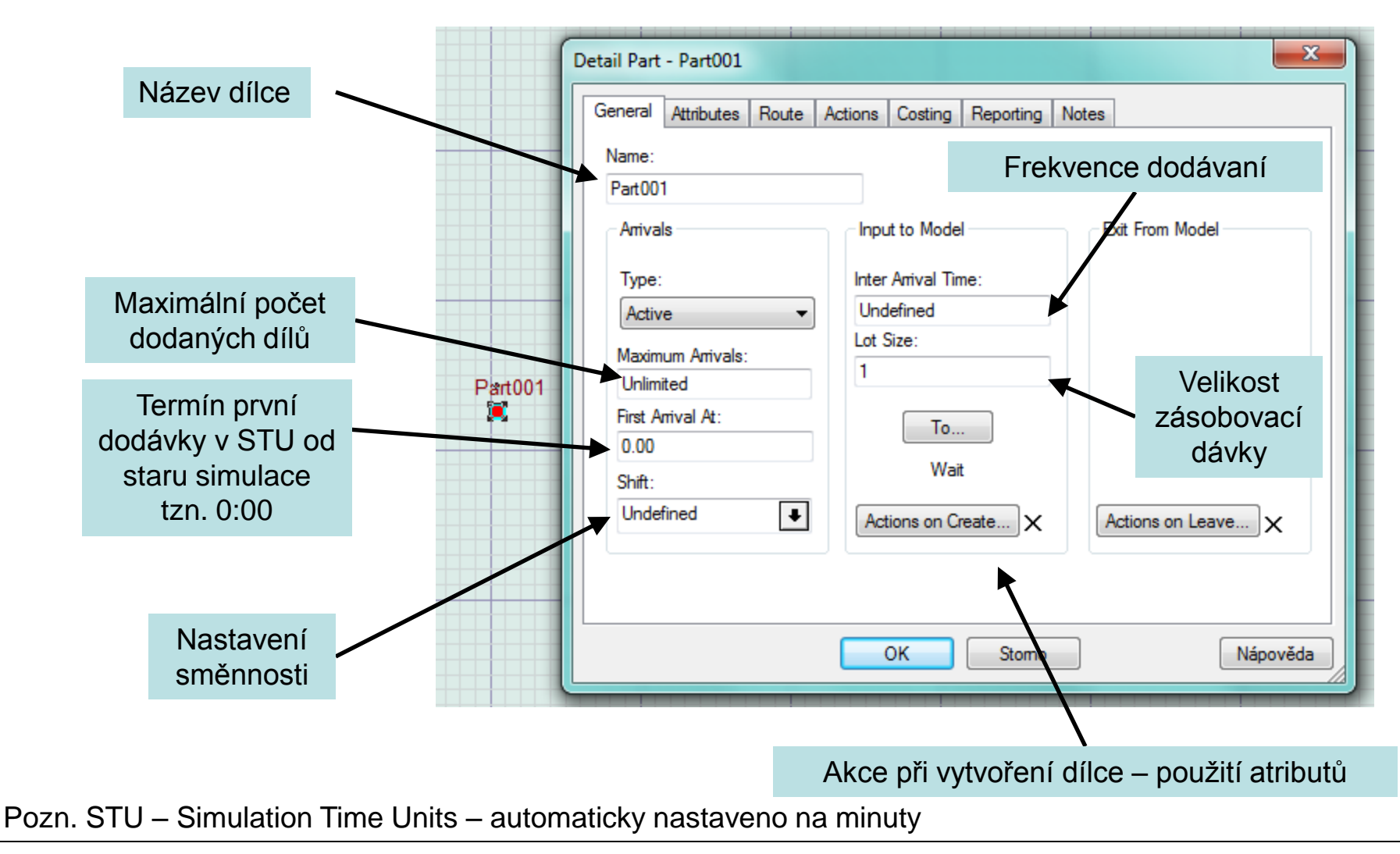

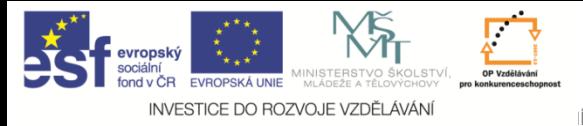

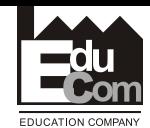

#### **Změna grafických vlastností dílu**

# Pomocí pravého tlačítka (jako na vlastnosti se volí Display

## Editační tabulka se často "neviditelně objeví v dolní části pracovní plochy

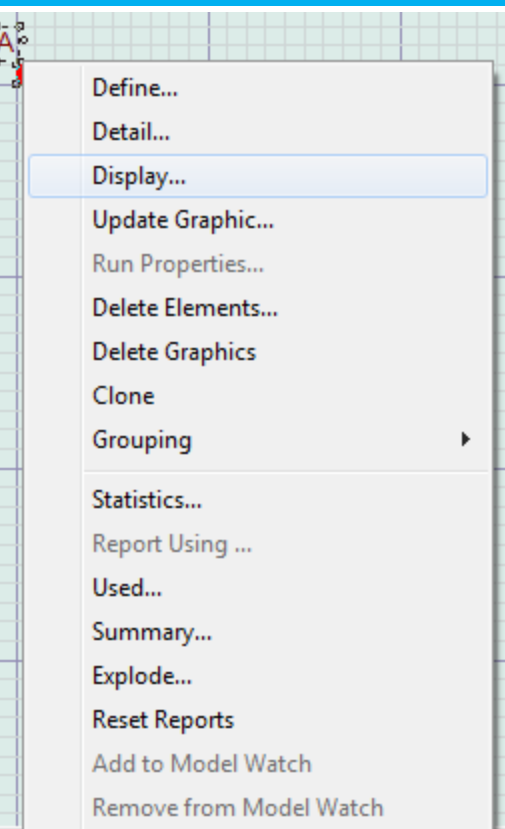

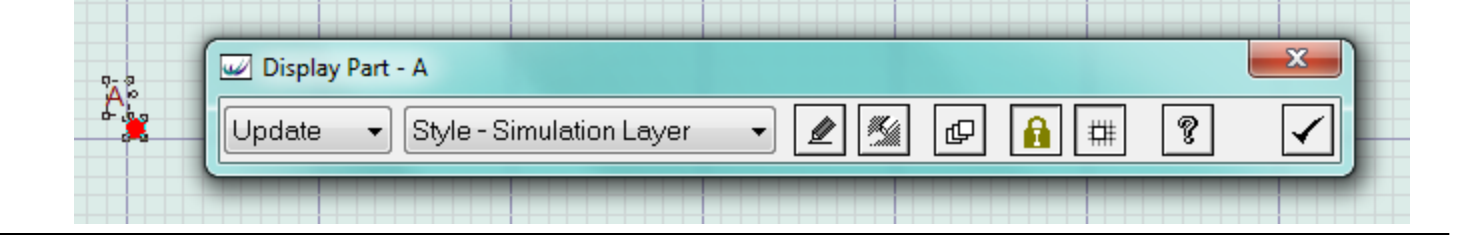

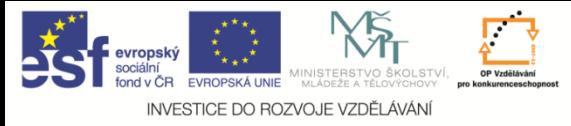

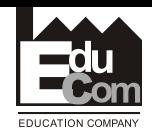

#### **Editace grafického vzhledu dílu**

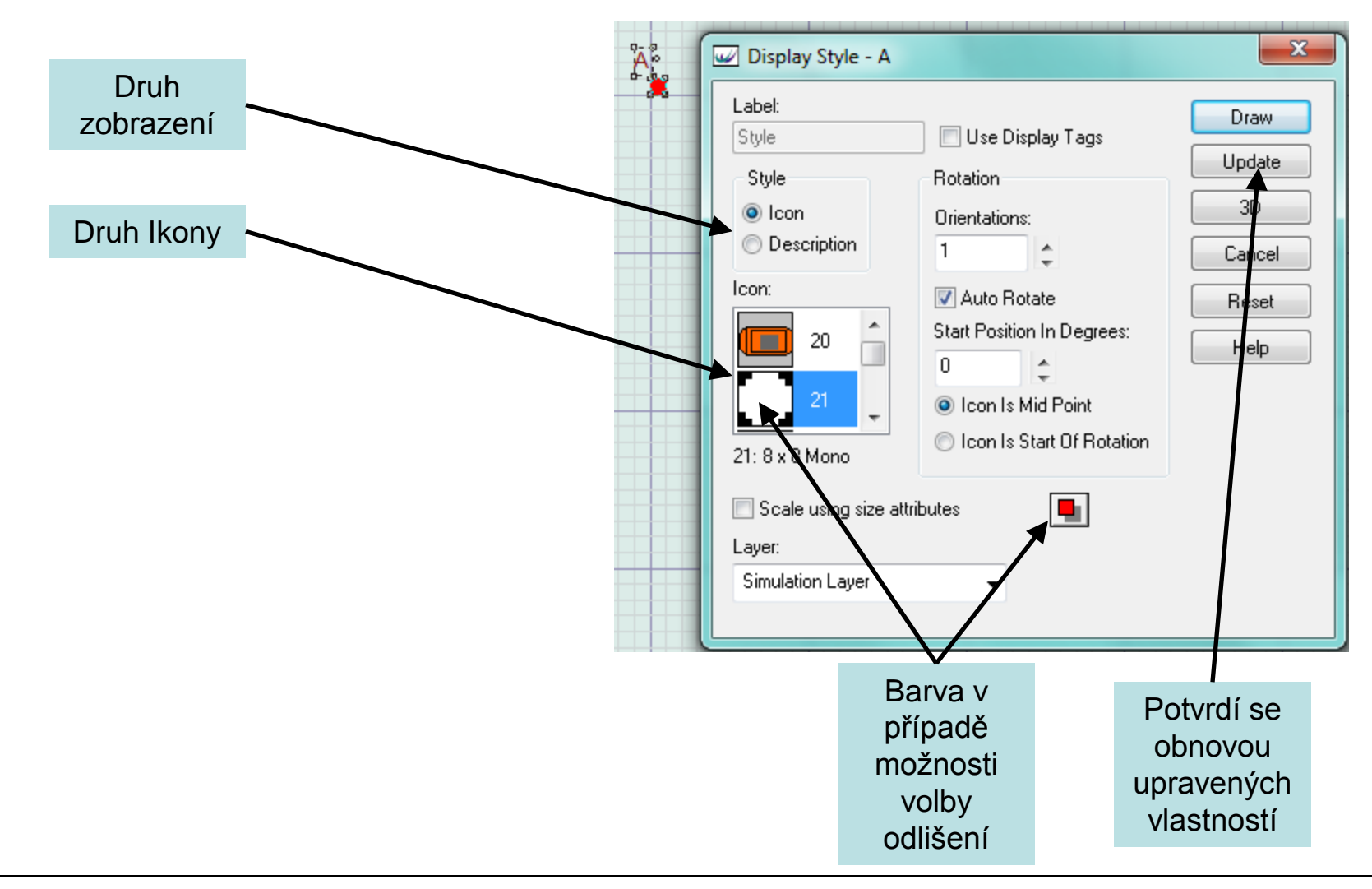

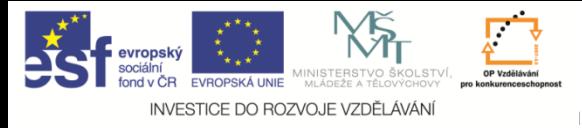

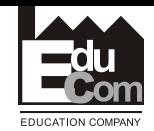

#### **Základní elementy – díl – vlastnosti**

Pro pohodlnou editaci polohy ikon je vhodné svázat popis elementu s ikonou. Počáteční nastavení umožňuje volný pohyb ikony a popisu elementu

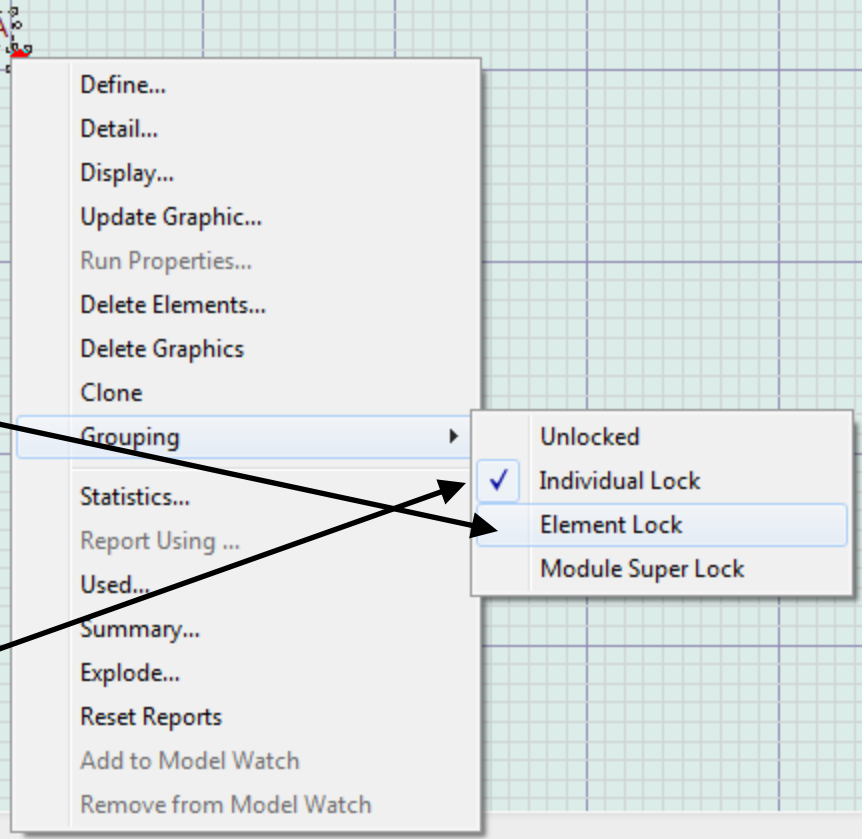

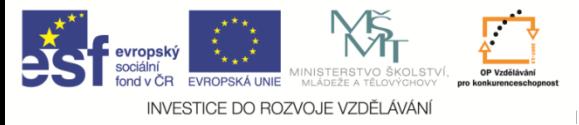

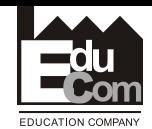

#### **Sklady**

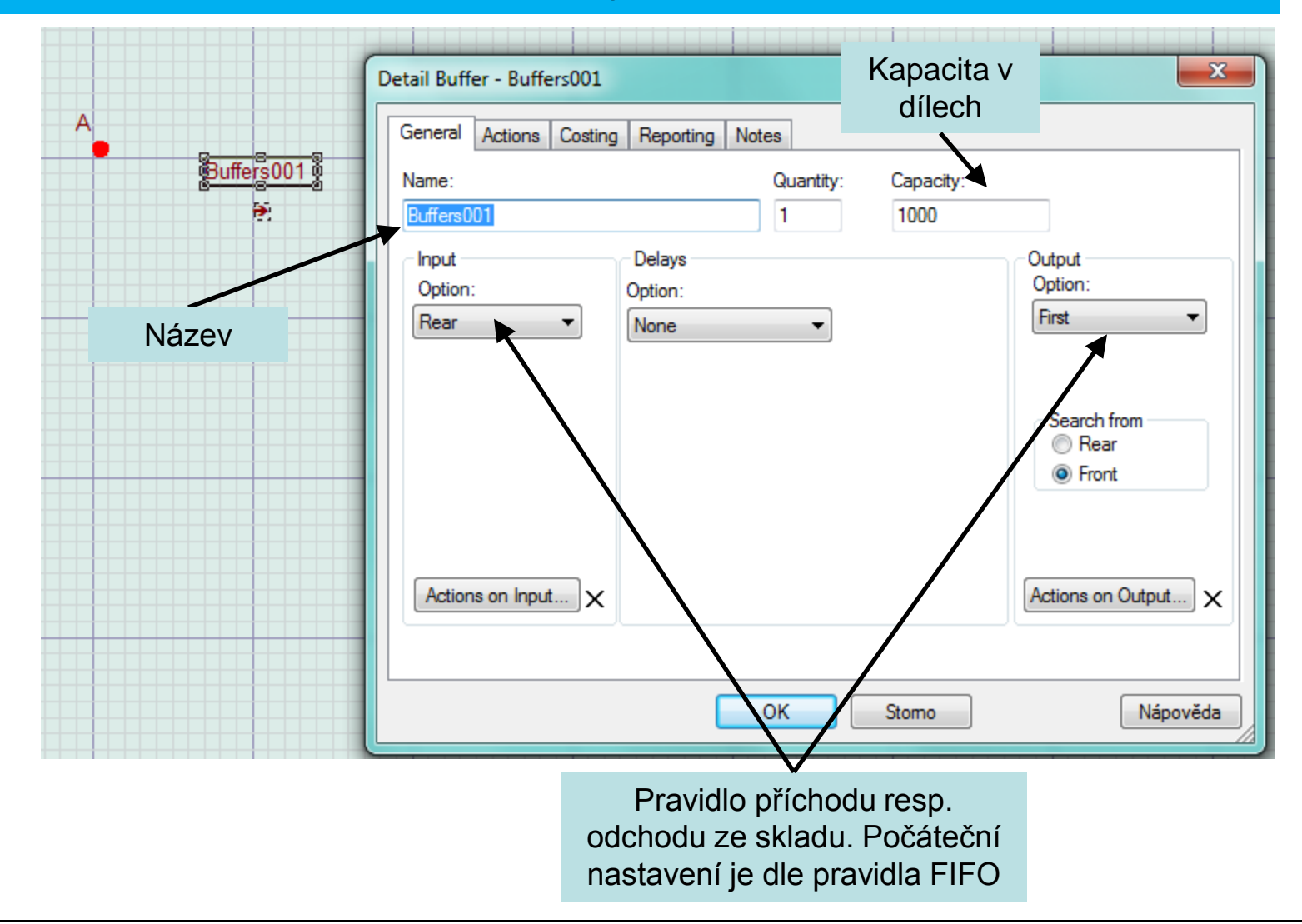

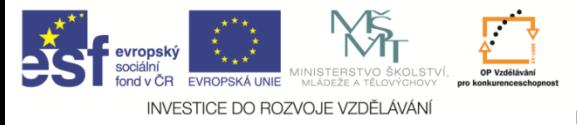

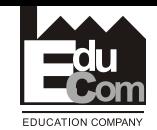

#### **Sklady**

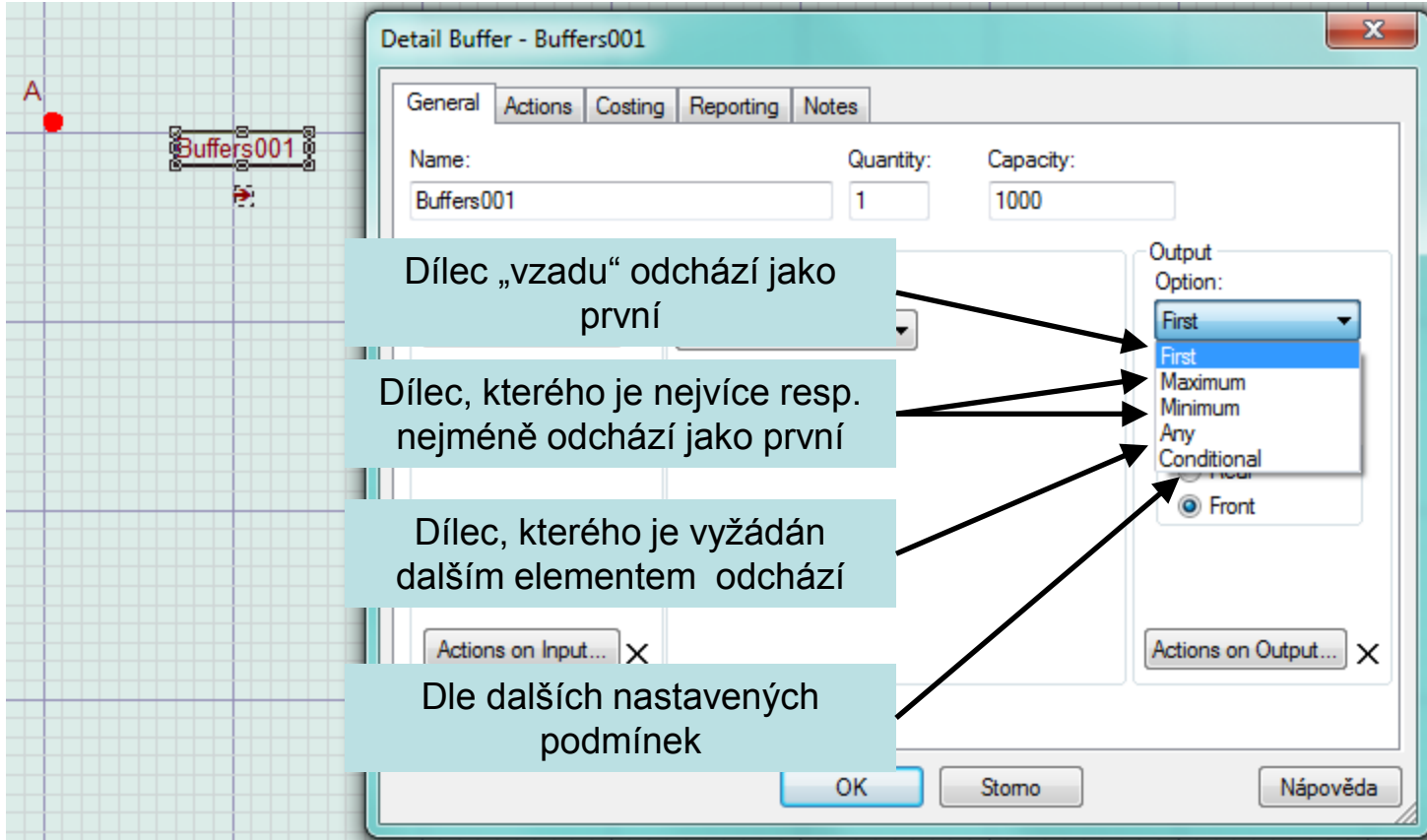

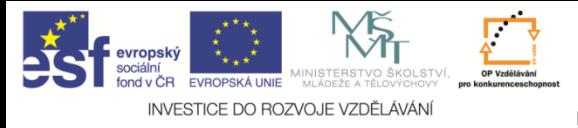

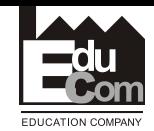

#### **Vlastnosti skladů - zobrazení**

Editace je možná podobně jakou u elementu "part" díl. Pomocí volby display. Tak jako dříve editační okno se generuje ve spod pracovní plochy

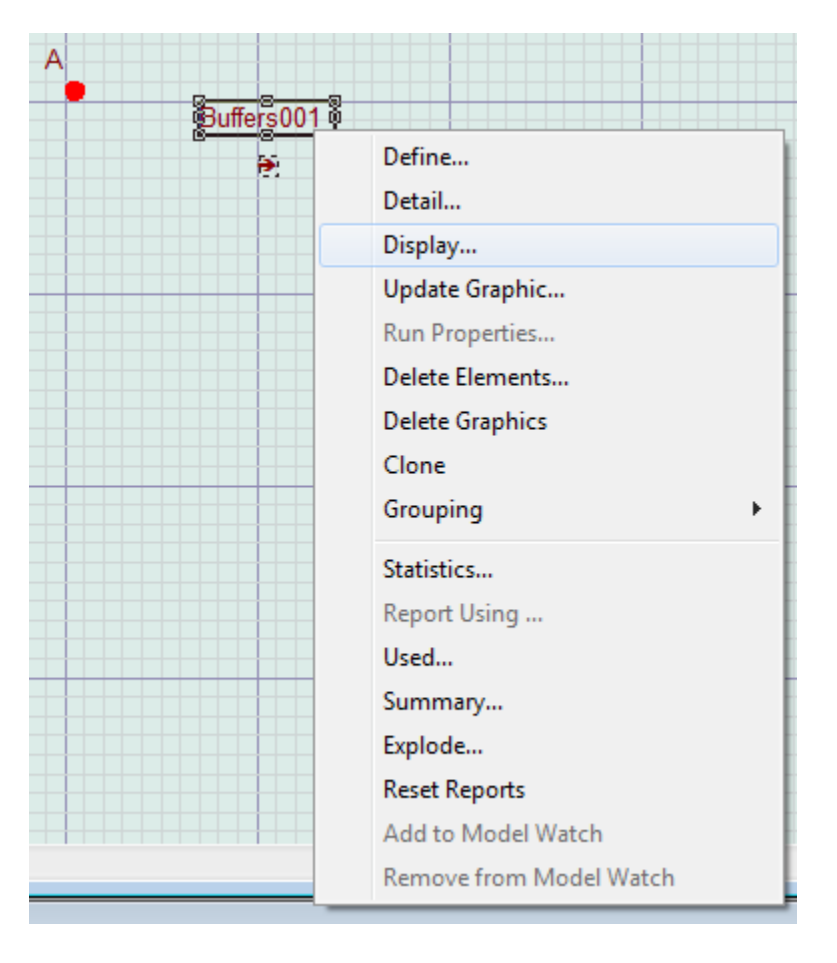

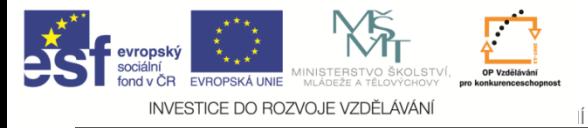

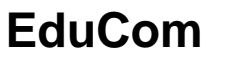

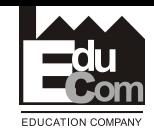

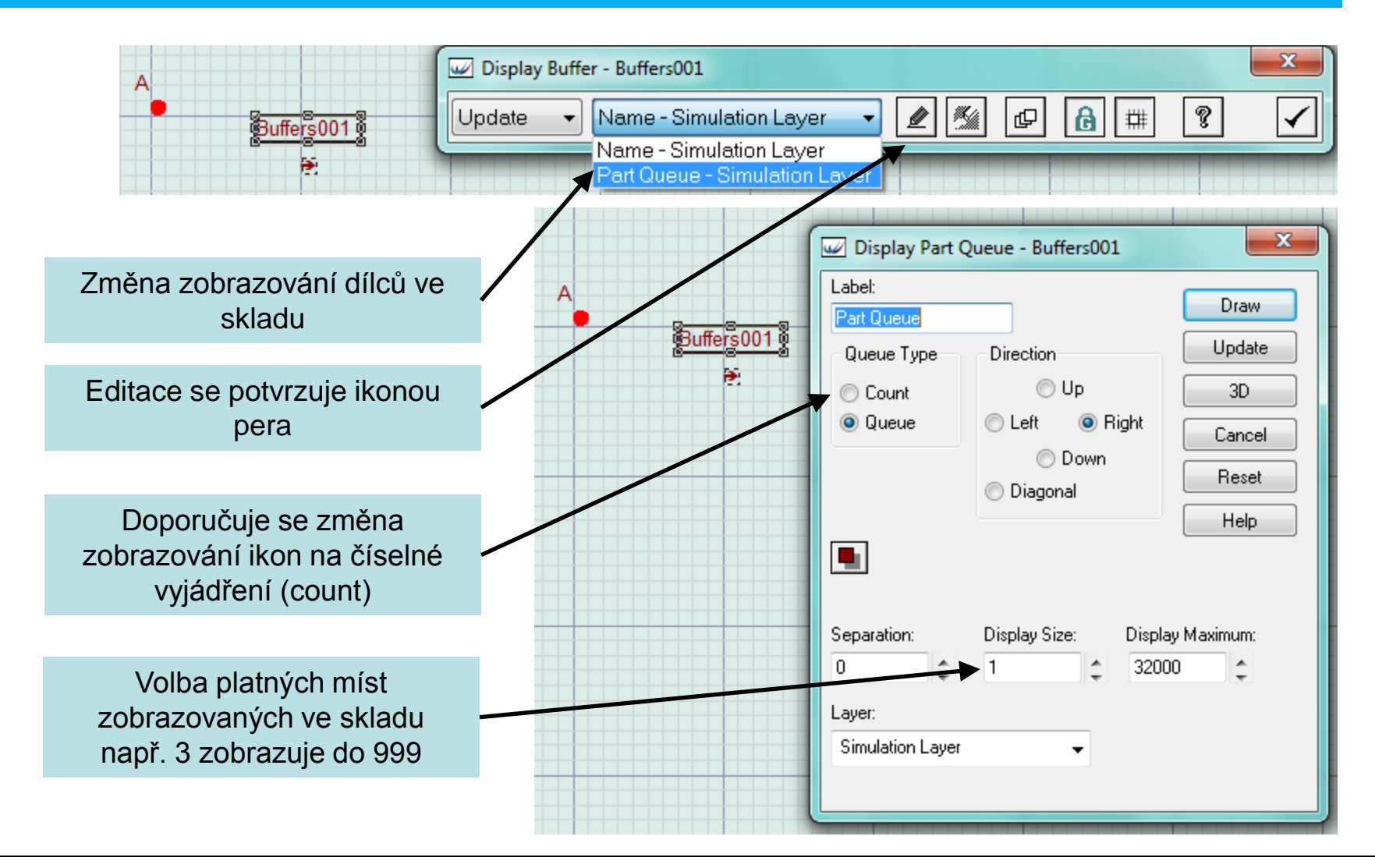

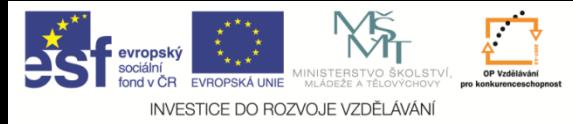

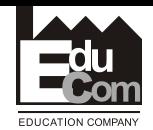

#### **Základní nastavení strojů**

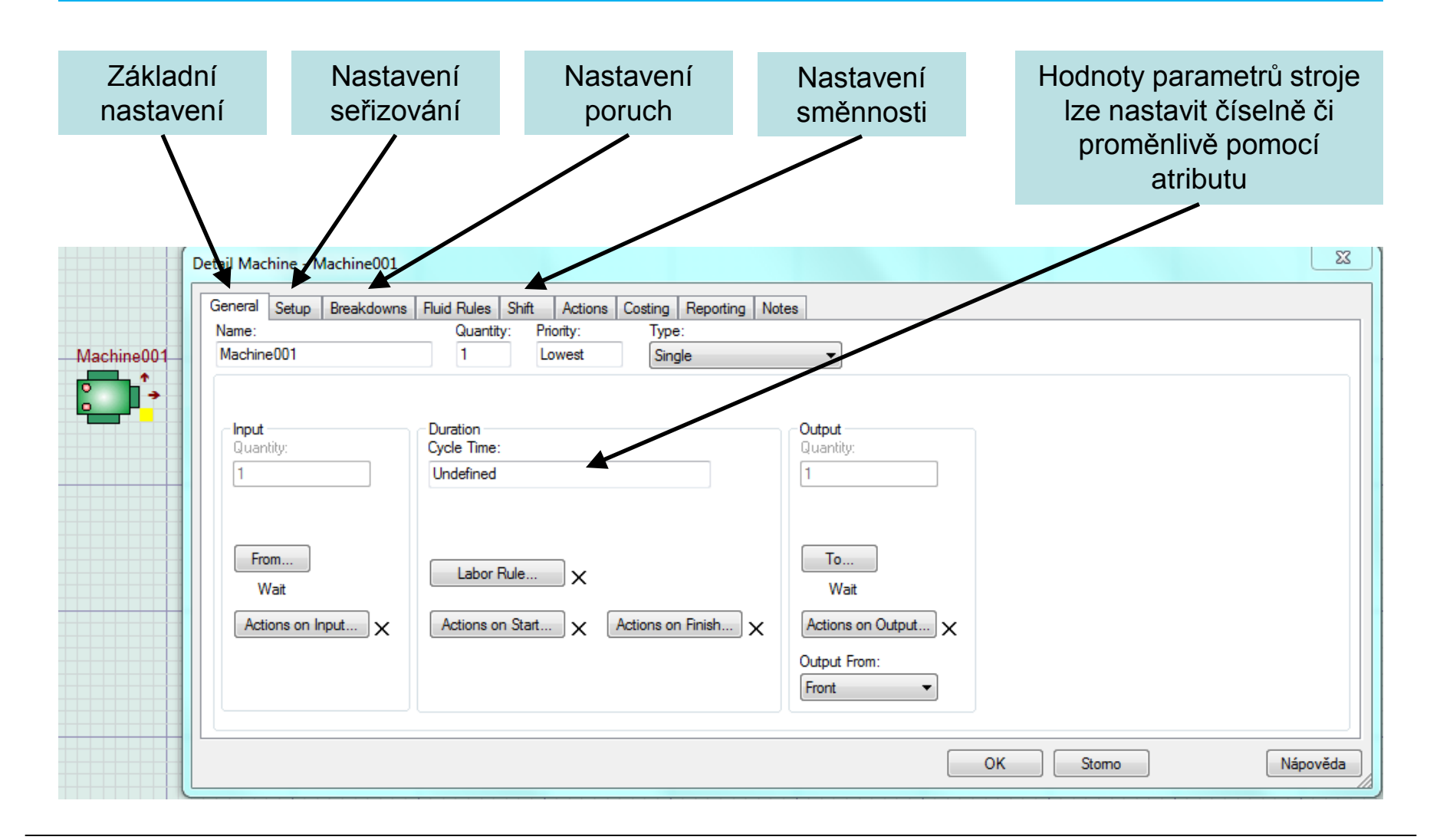

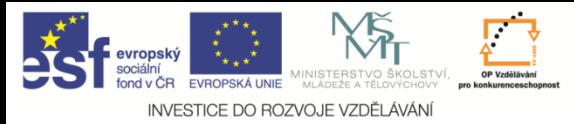

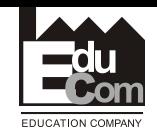

#### **Stroje –jednoduchý stroj**

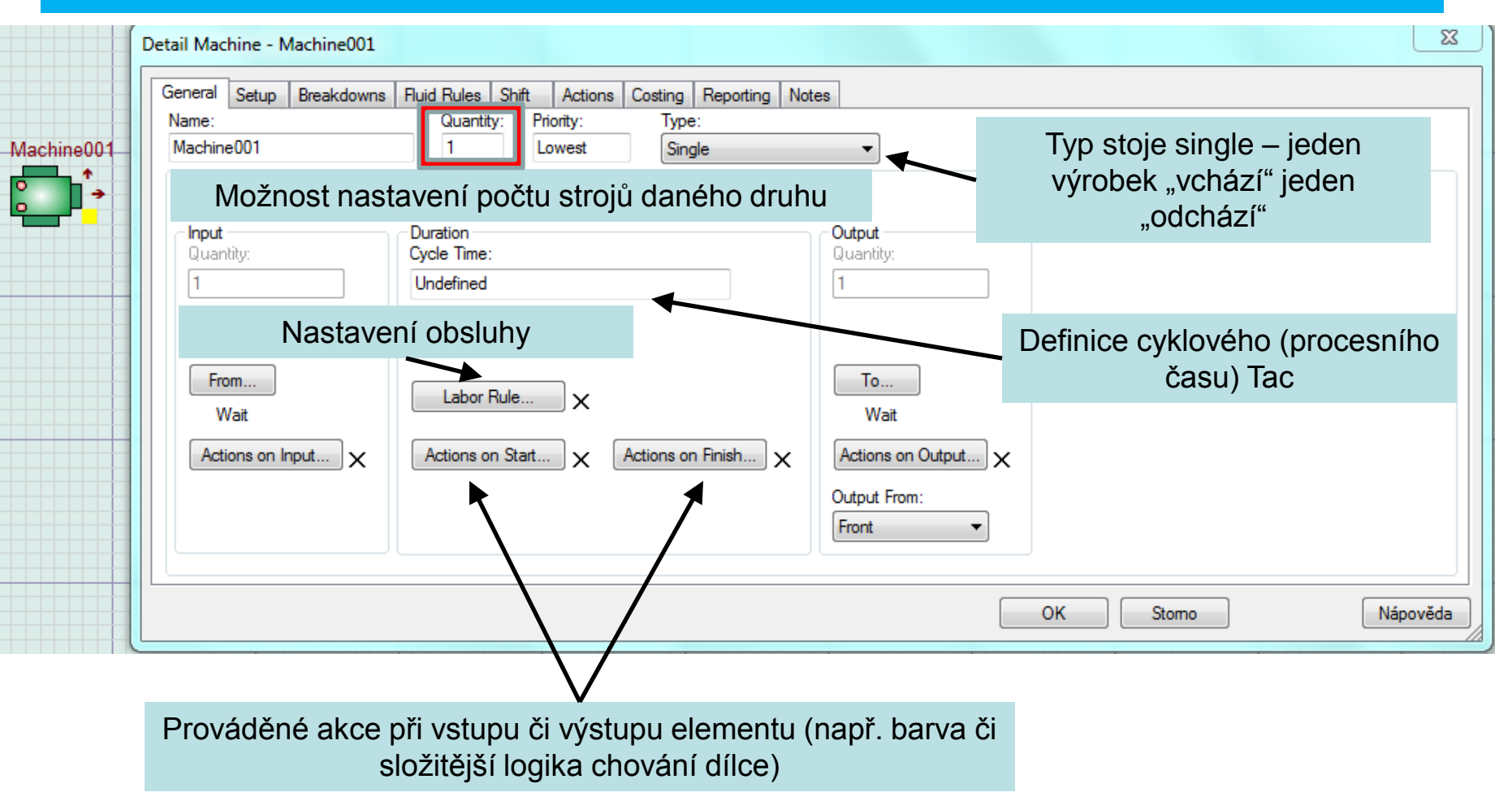

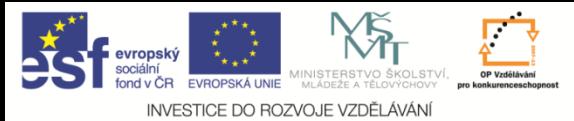

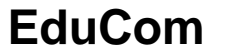

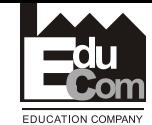

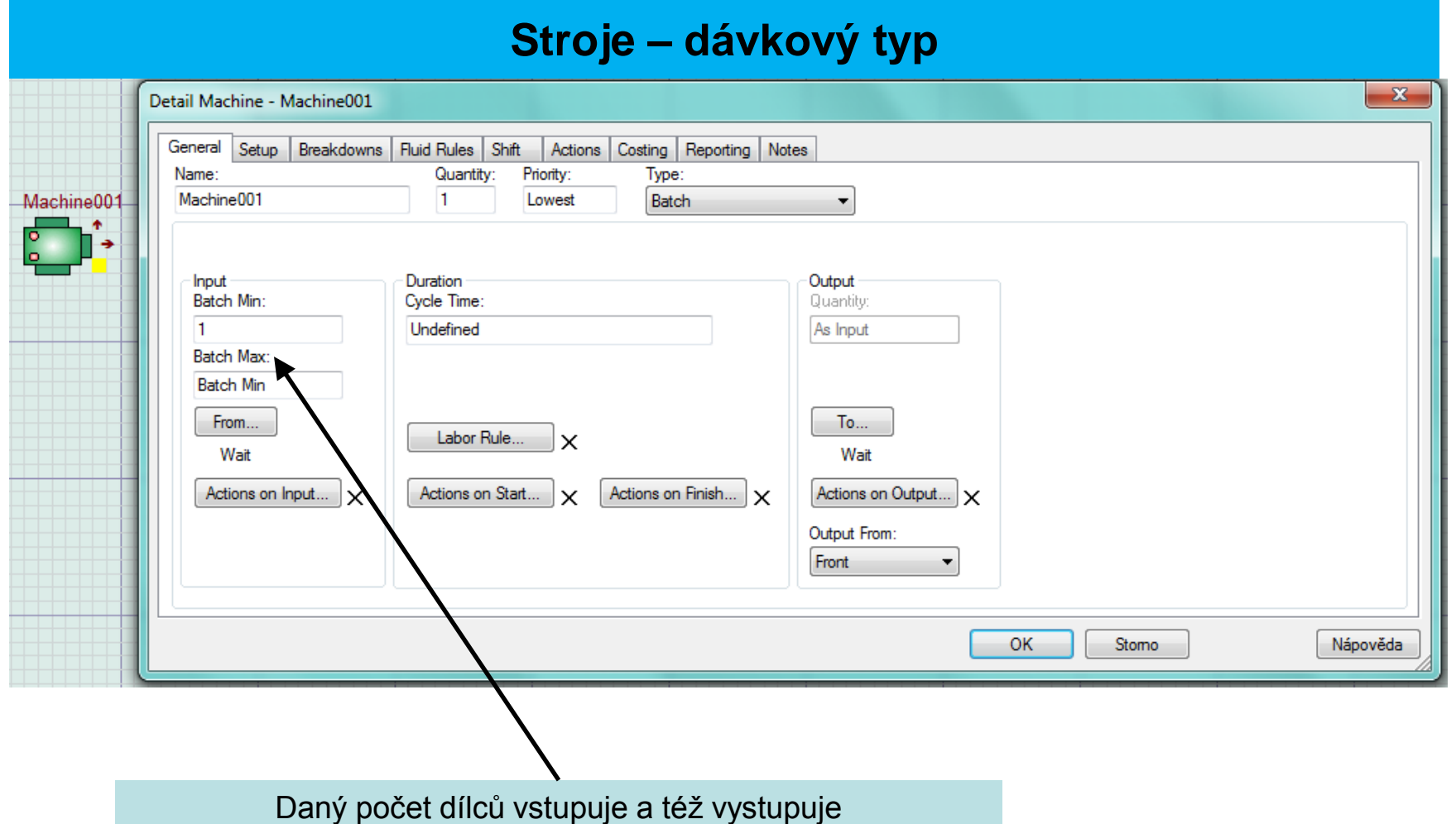

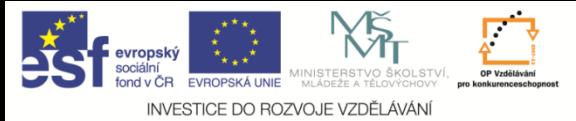

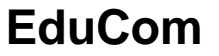

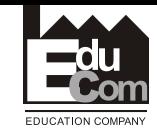

#### **Stroje – montážní stroj**

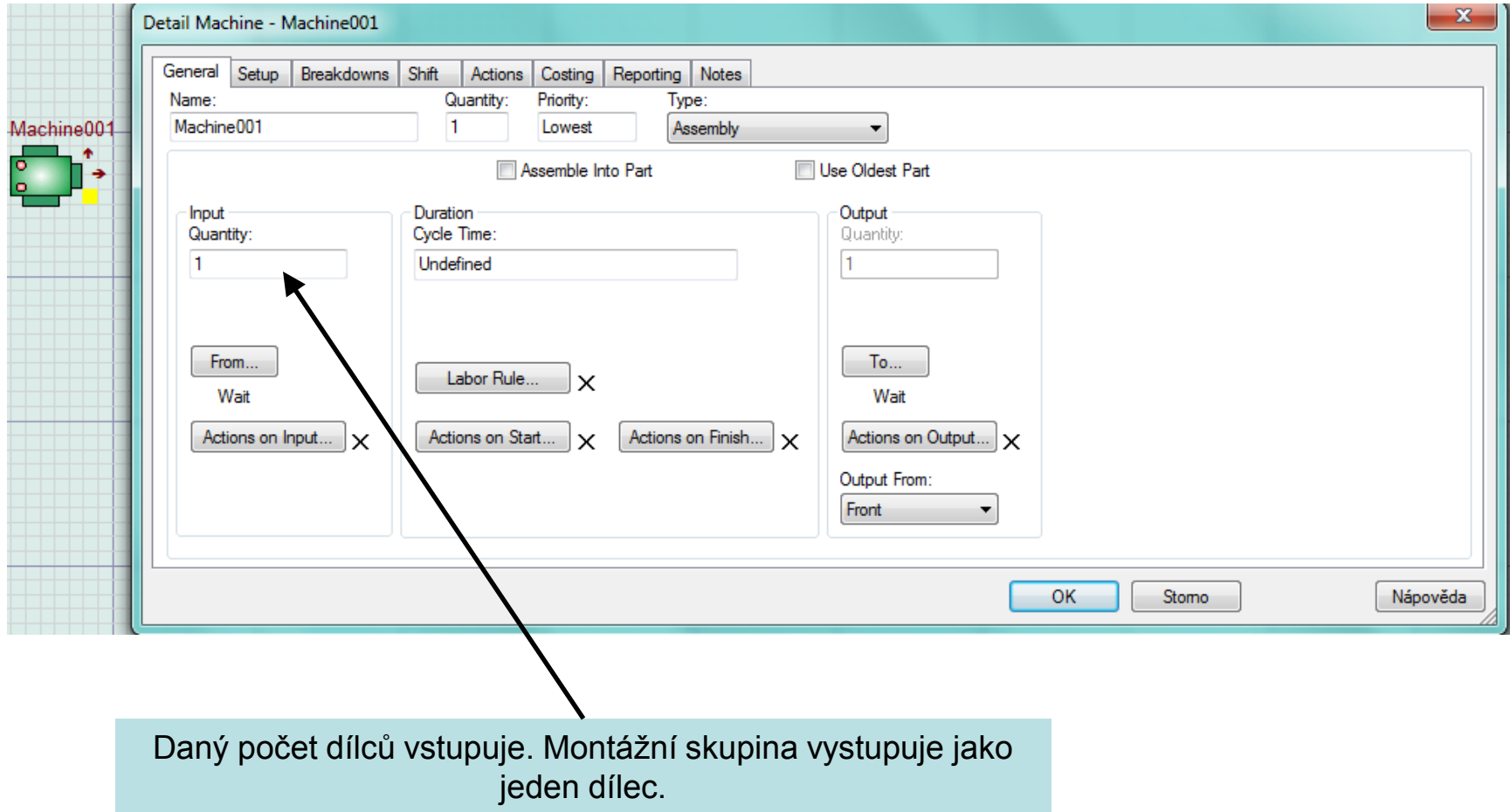

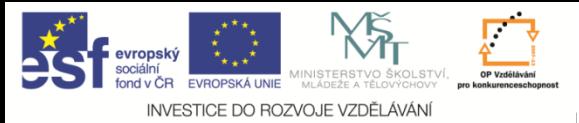

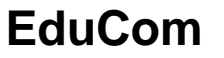

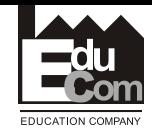

#### **Stroje – produkční typ (např. dělička)**

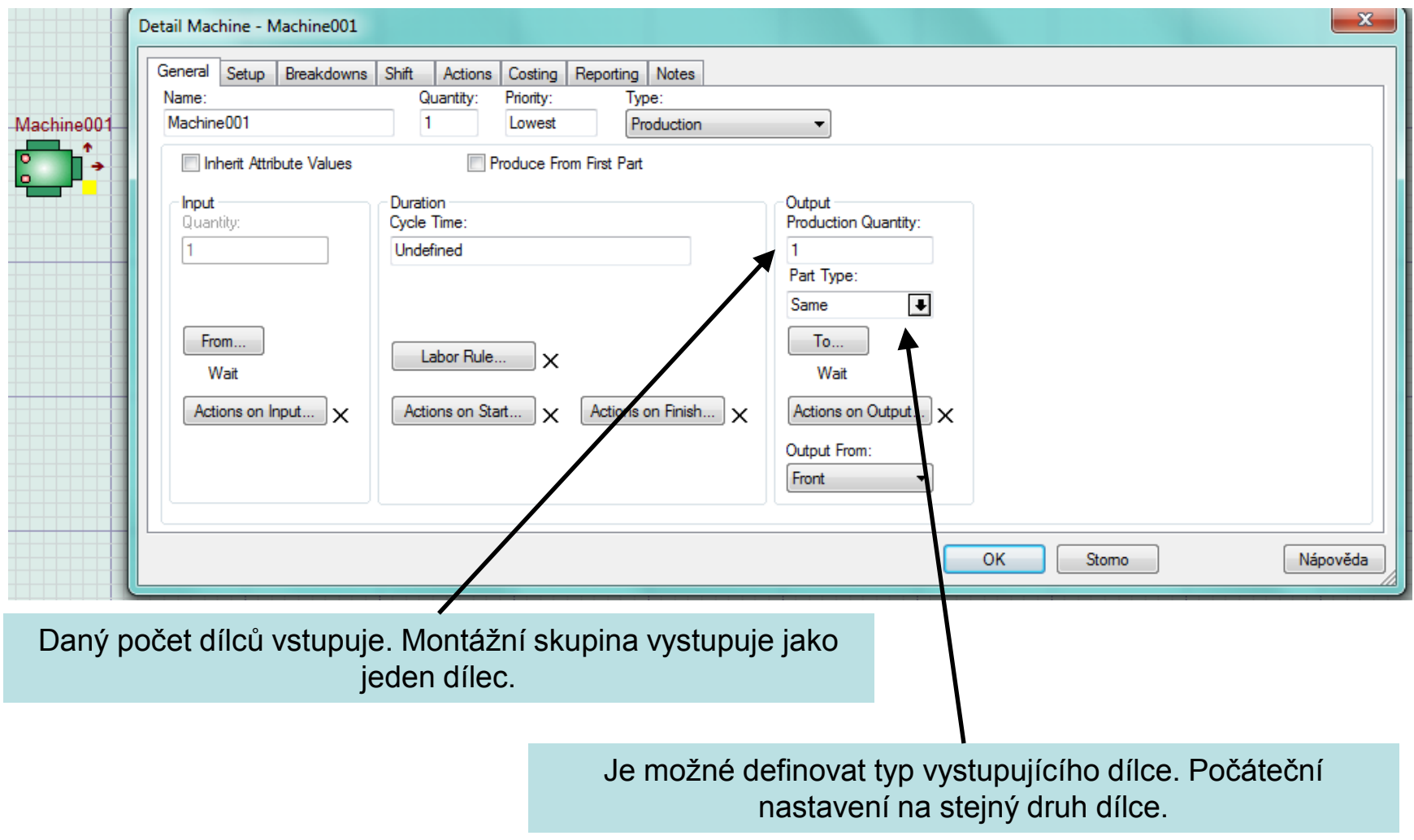

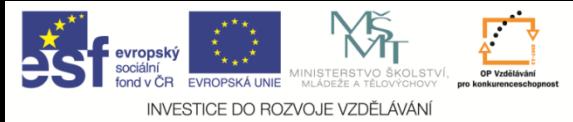

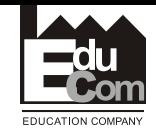

#### **Seřizování u stroje**

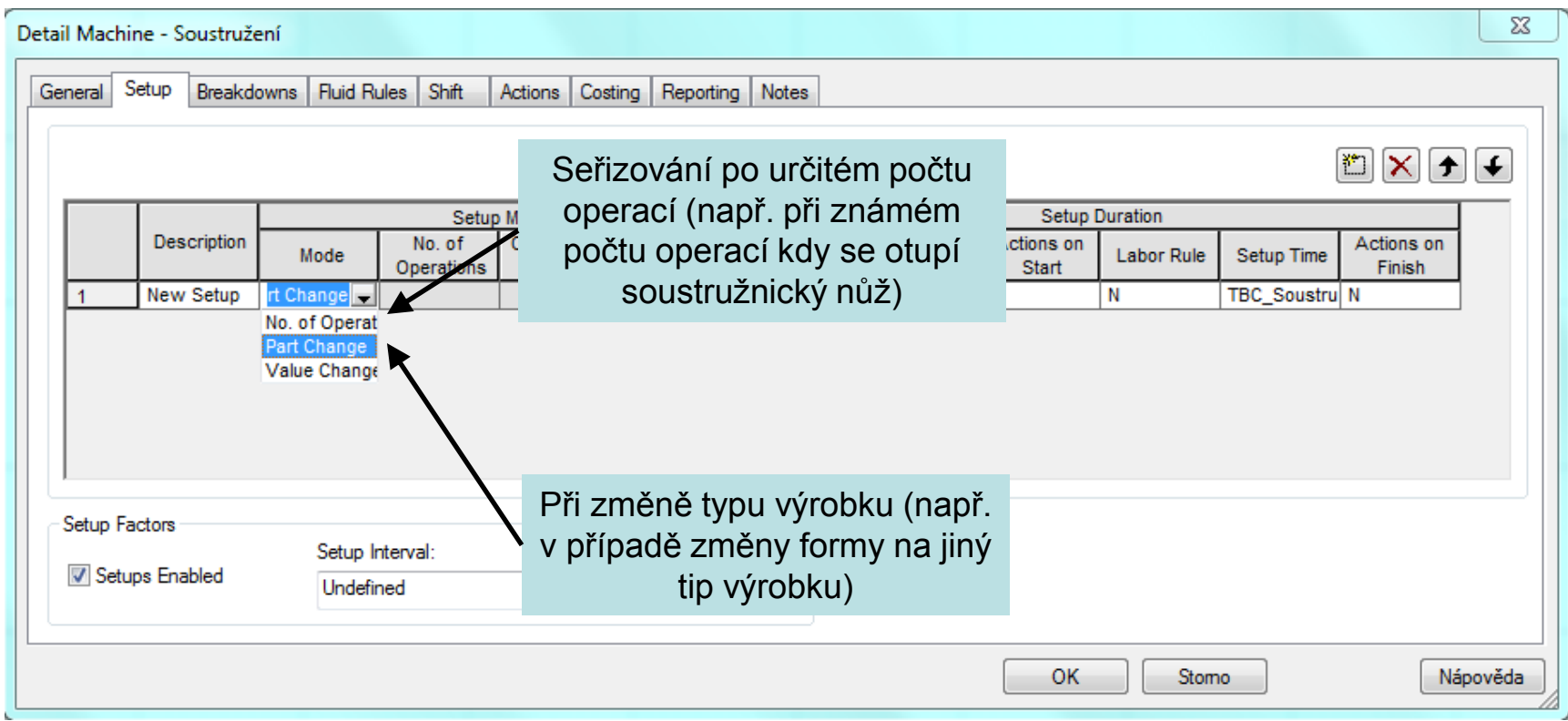

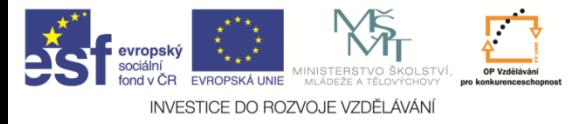

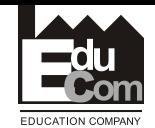

#### **Směnnost**

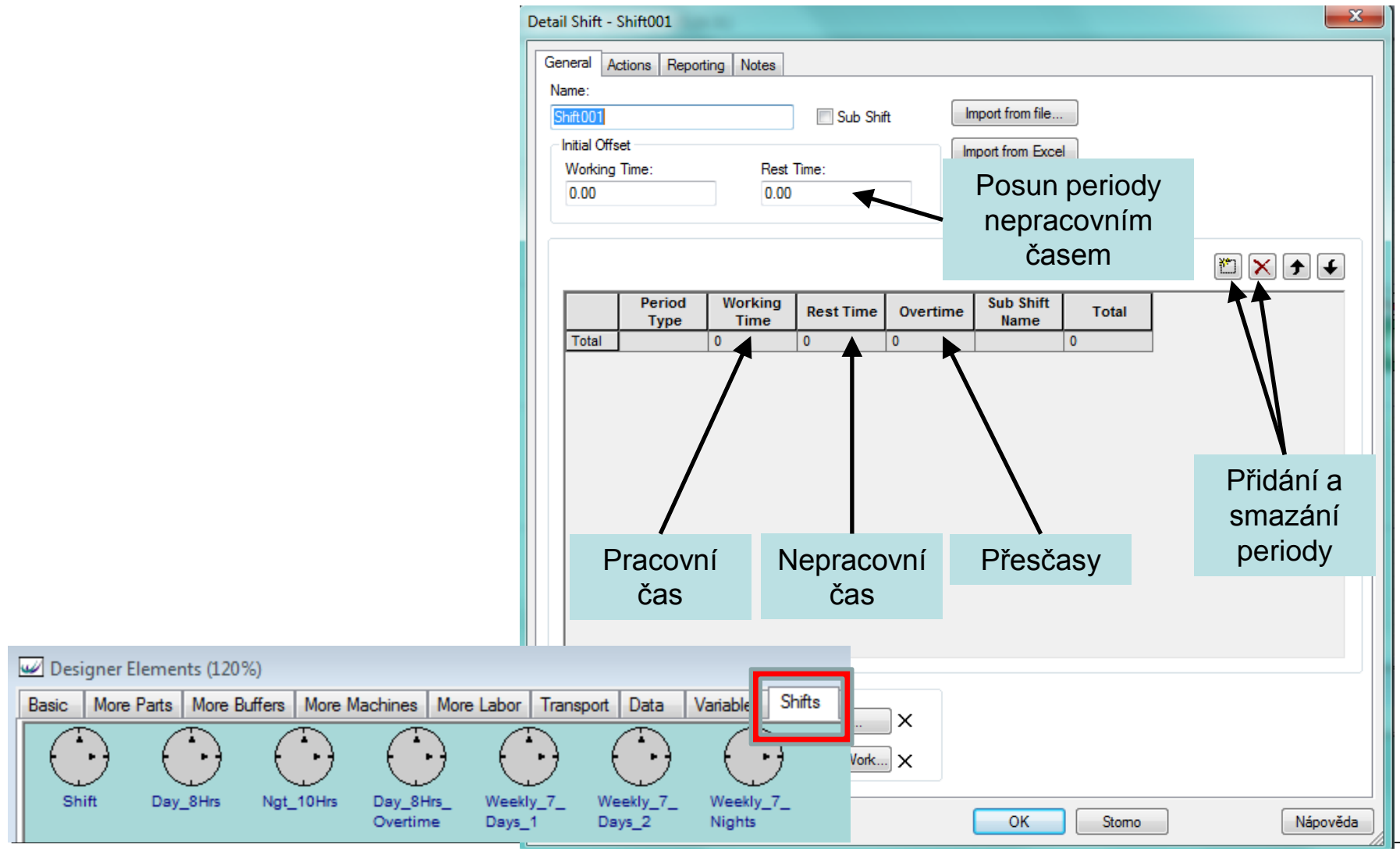

František Koblasa e–mail: frantisek.koblasa@tul.cz

Trujekt je financován evropským sociálním fondem a státním rozpočtem ČR<br>www.kys.tul.cz/EduCom/

#### Projekt Educom

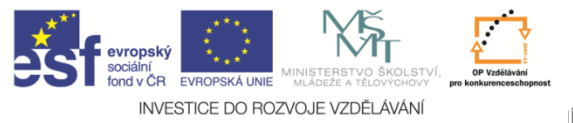

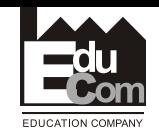

#### **Směnnost**

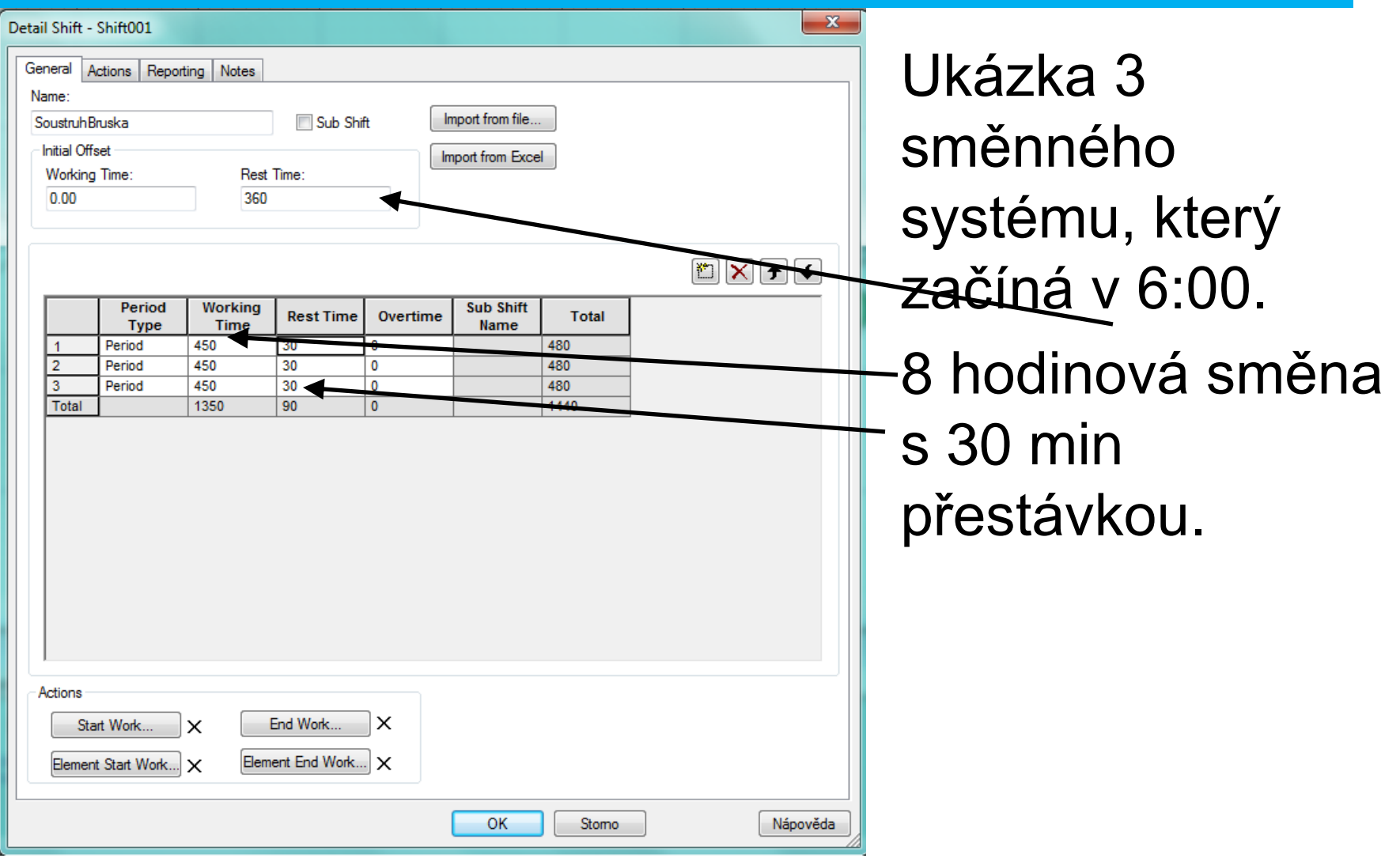

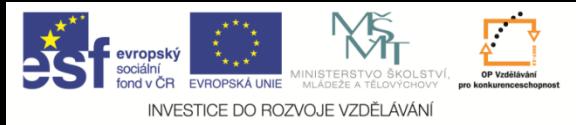

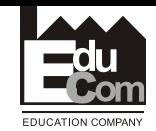

#### **Atributy – druhy a použití**

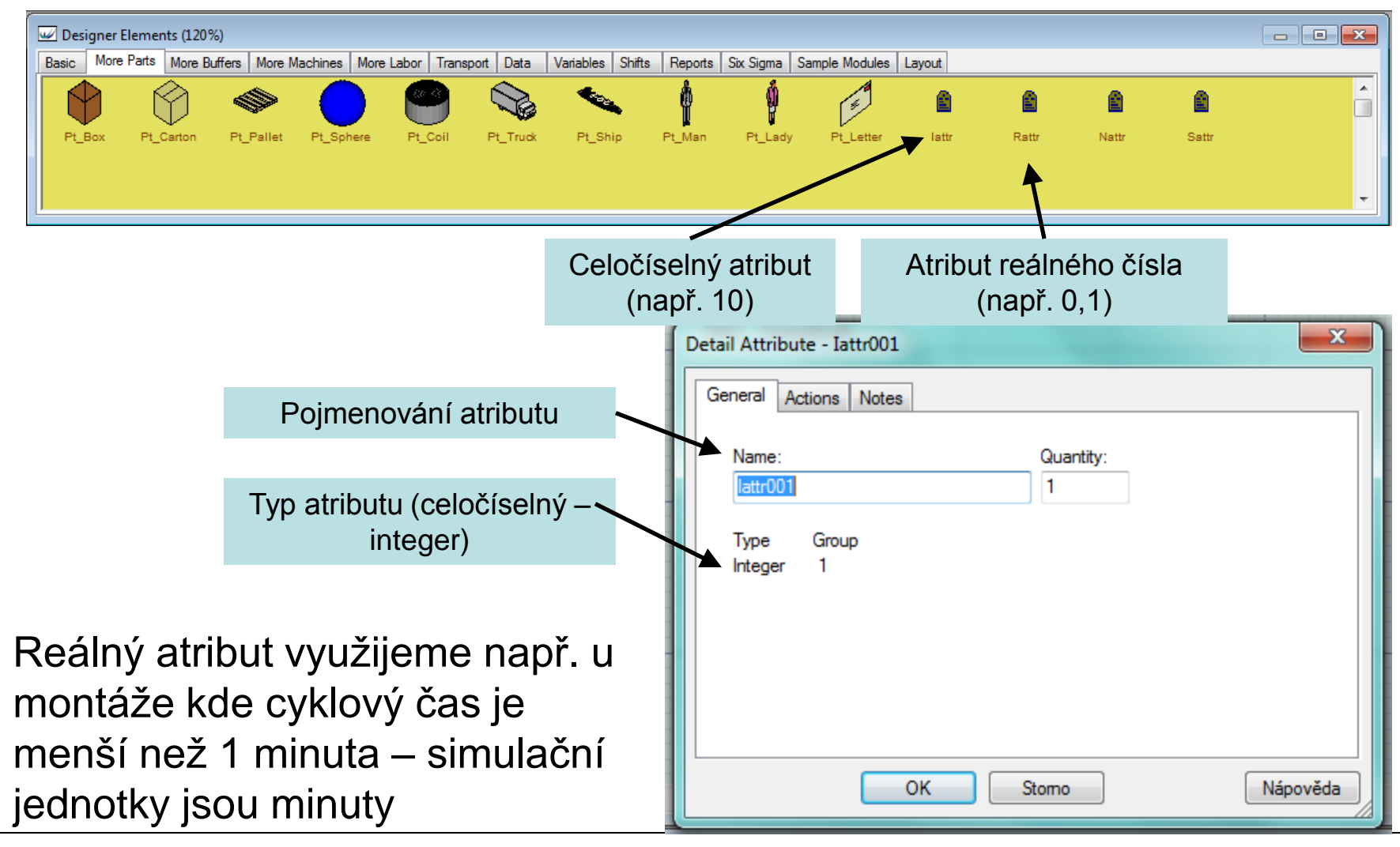

František Koblasa e–mail: frantisek.koblasa@tul.cz

Tento projekt je financován evropským sociálním fondem a státním rozpočtem ČR<br>www.kys.tul.cz/EduCom/

Projekt Educom

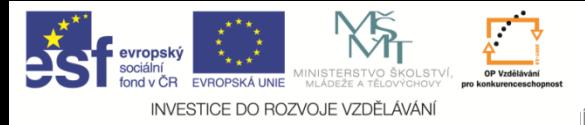

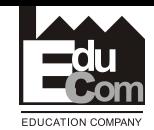

#### **Aktivní dílce (part)**

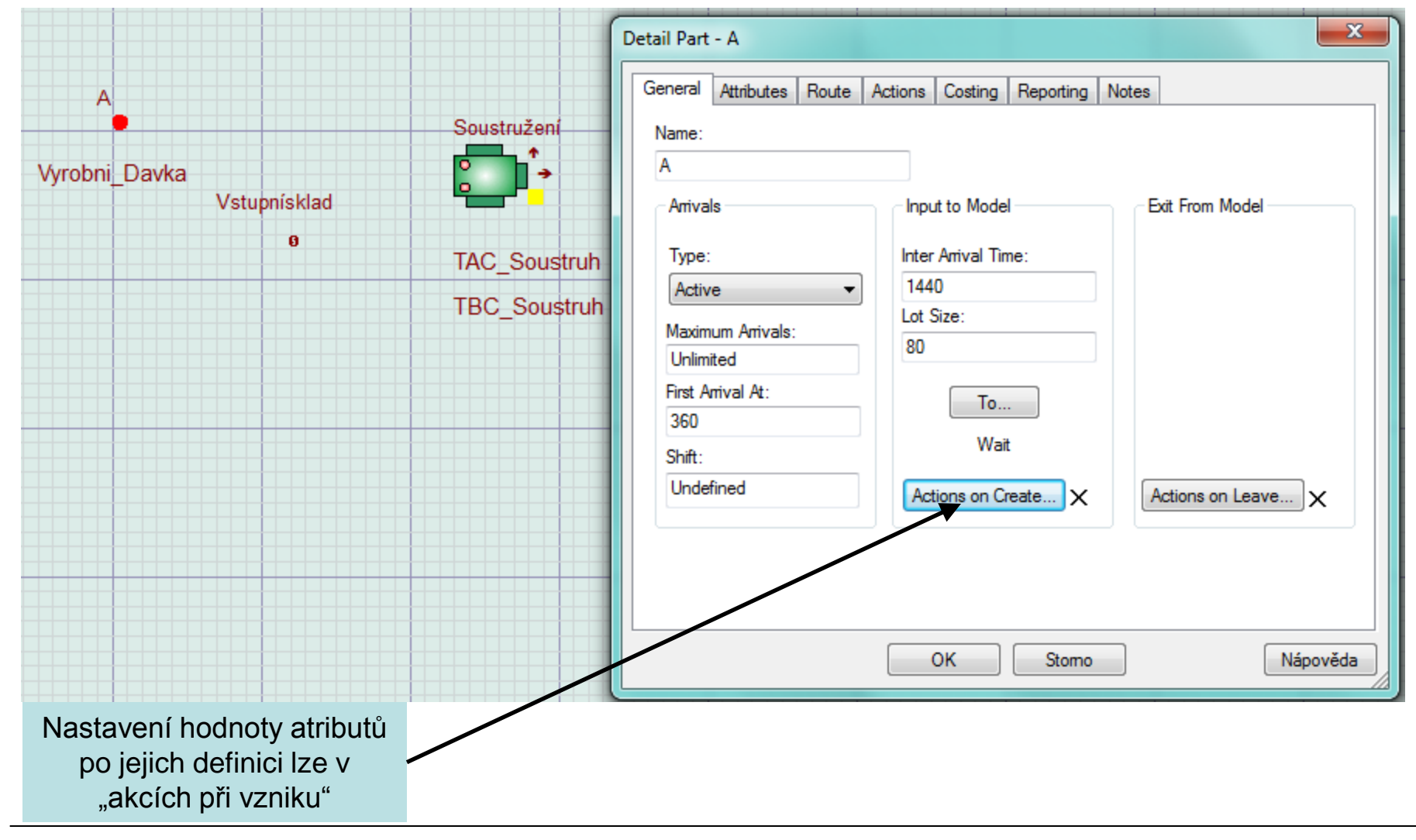

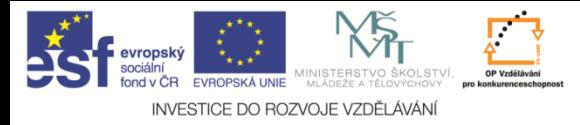

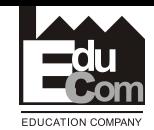

#### **Využití atributů – "akce při vzniku"**

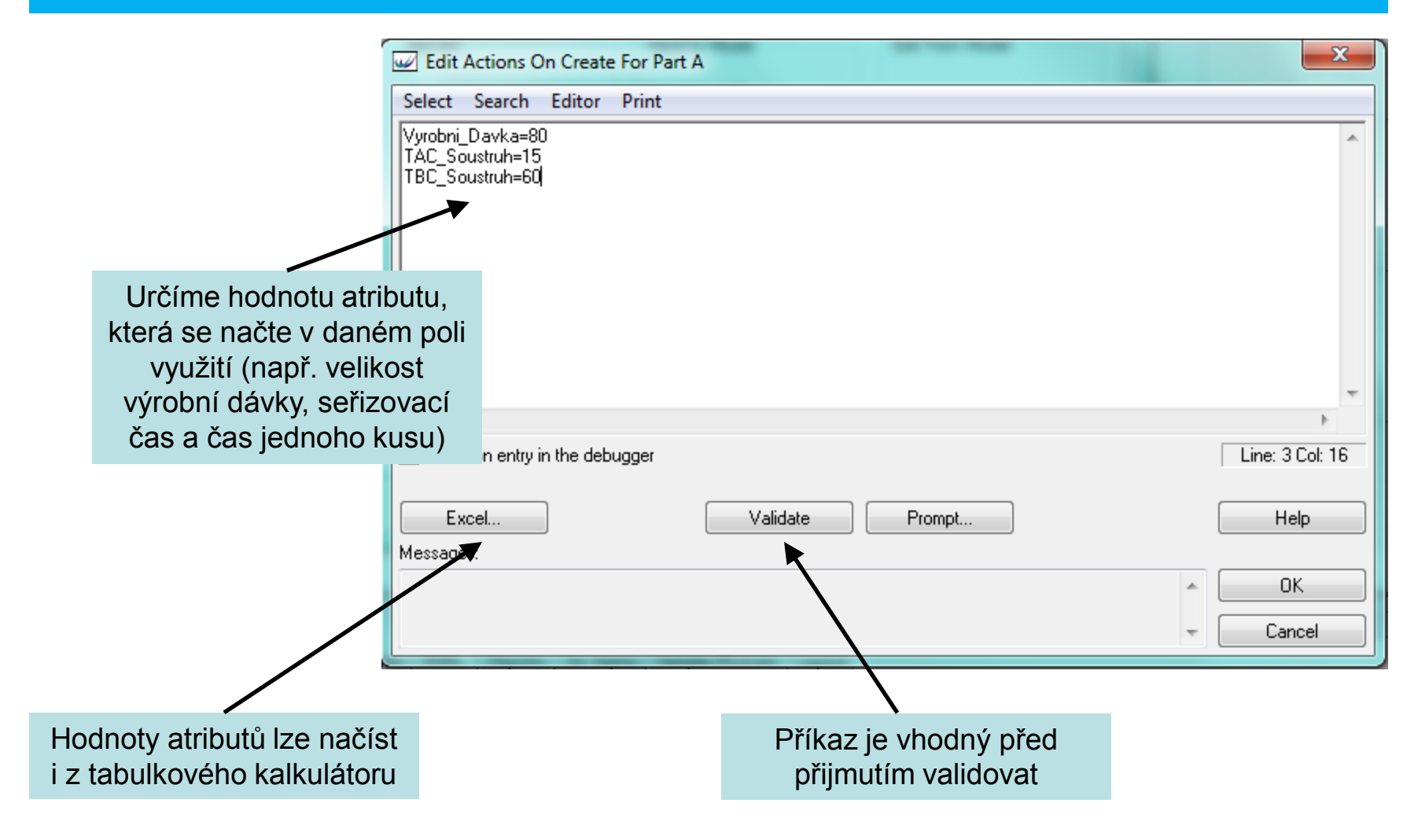

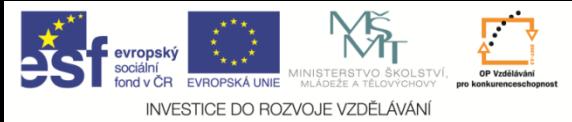

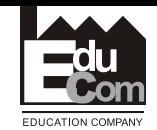

#### **Použití atributu ve stroji**

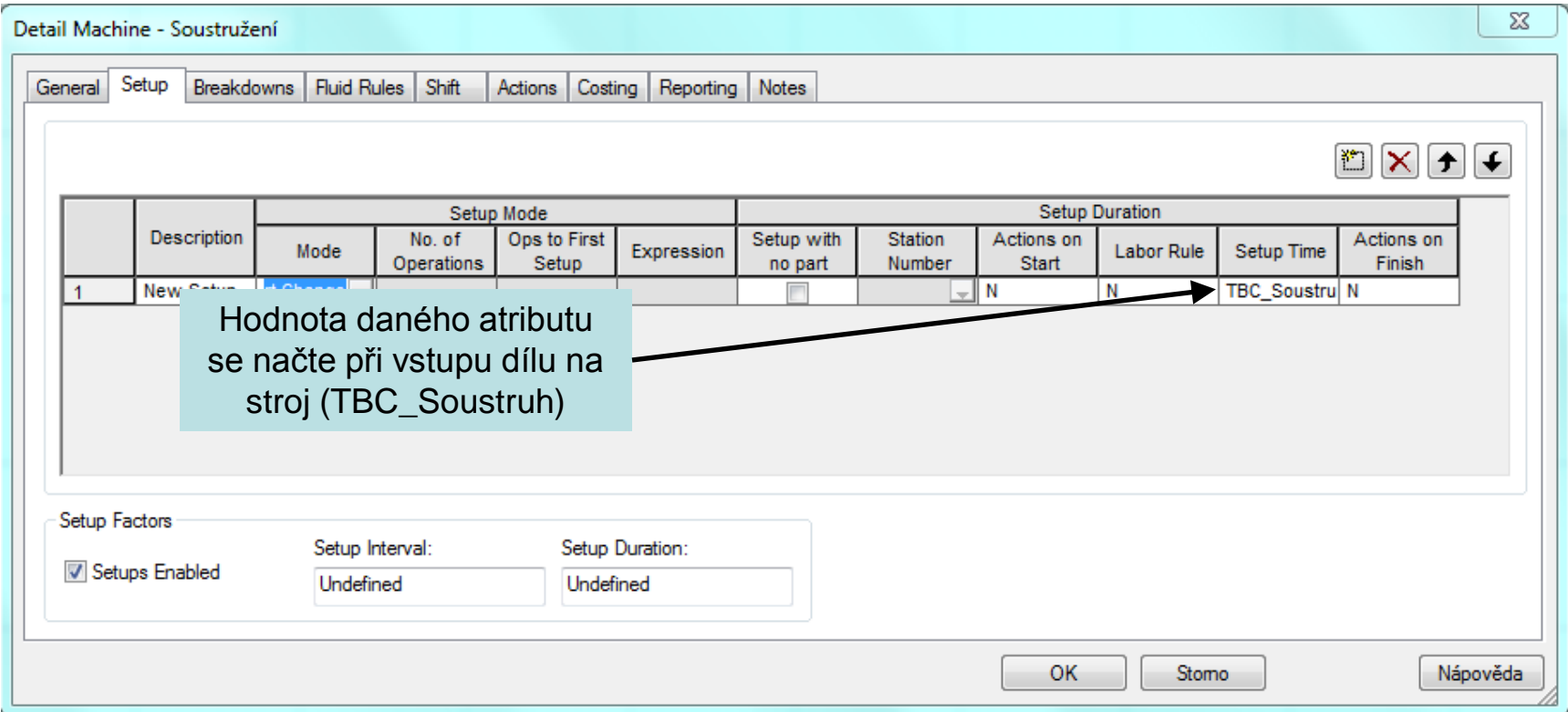

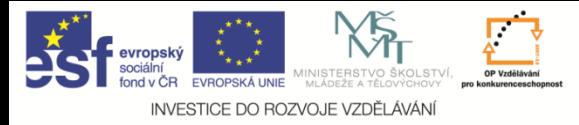

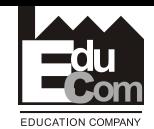

#### **Použití pracovníka na stroji**

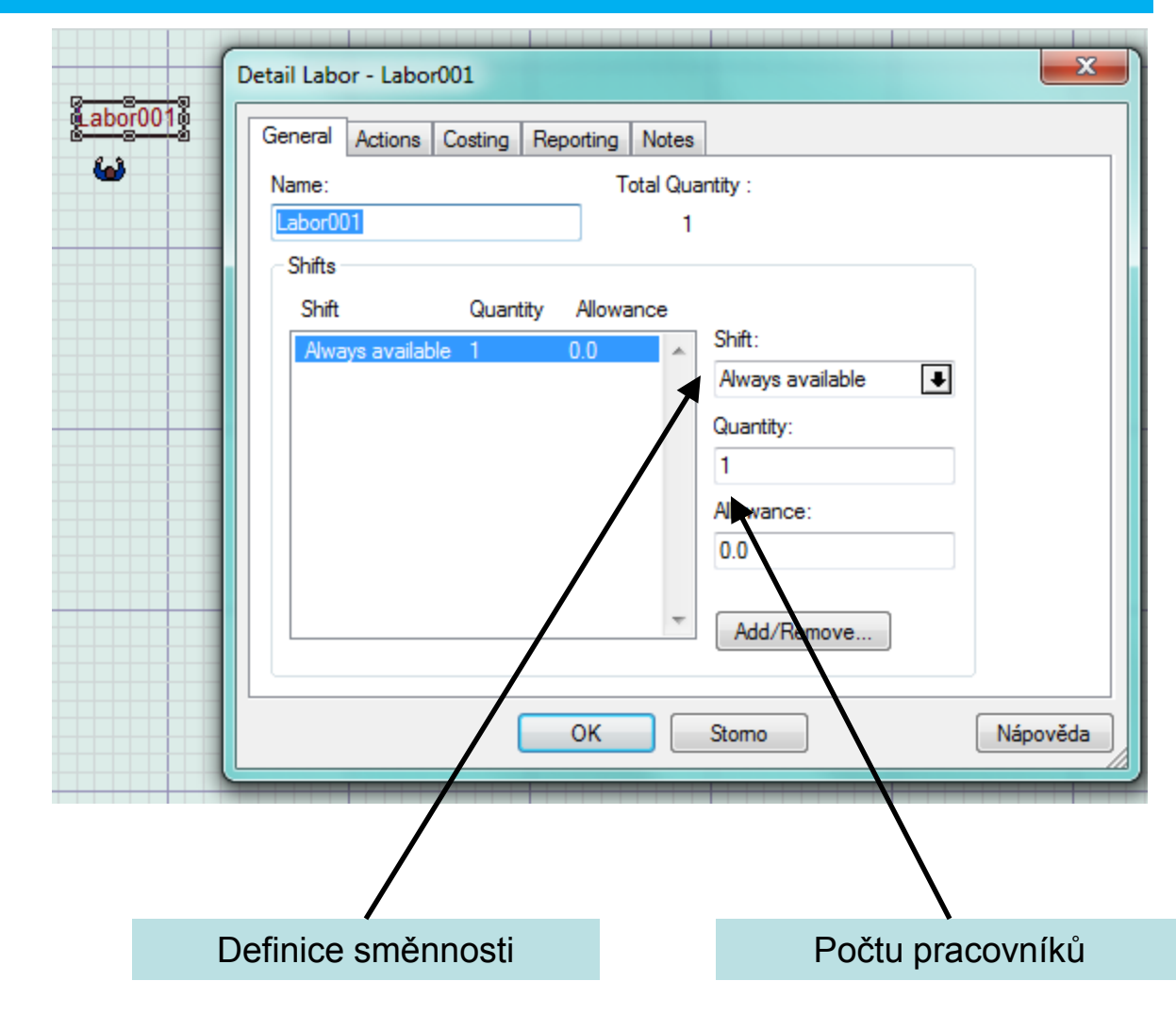

Tento projekt je financován evropským sociálním fondem a státním rozpočtem ČR<br>www.kys.tul.cz/EduCom/

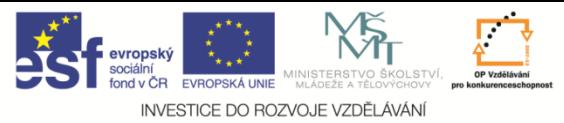

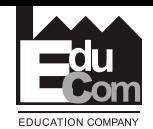

#### **Vložení pracovníka na danou operaci (seřizování)**

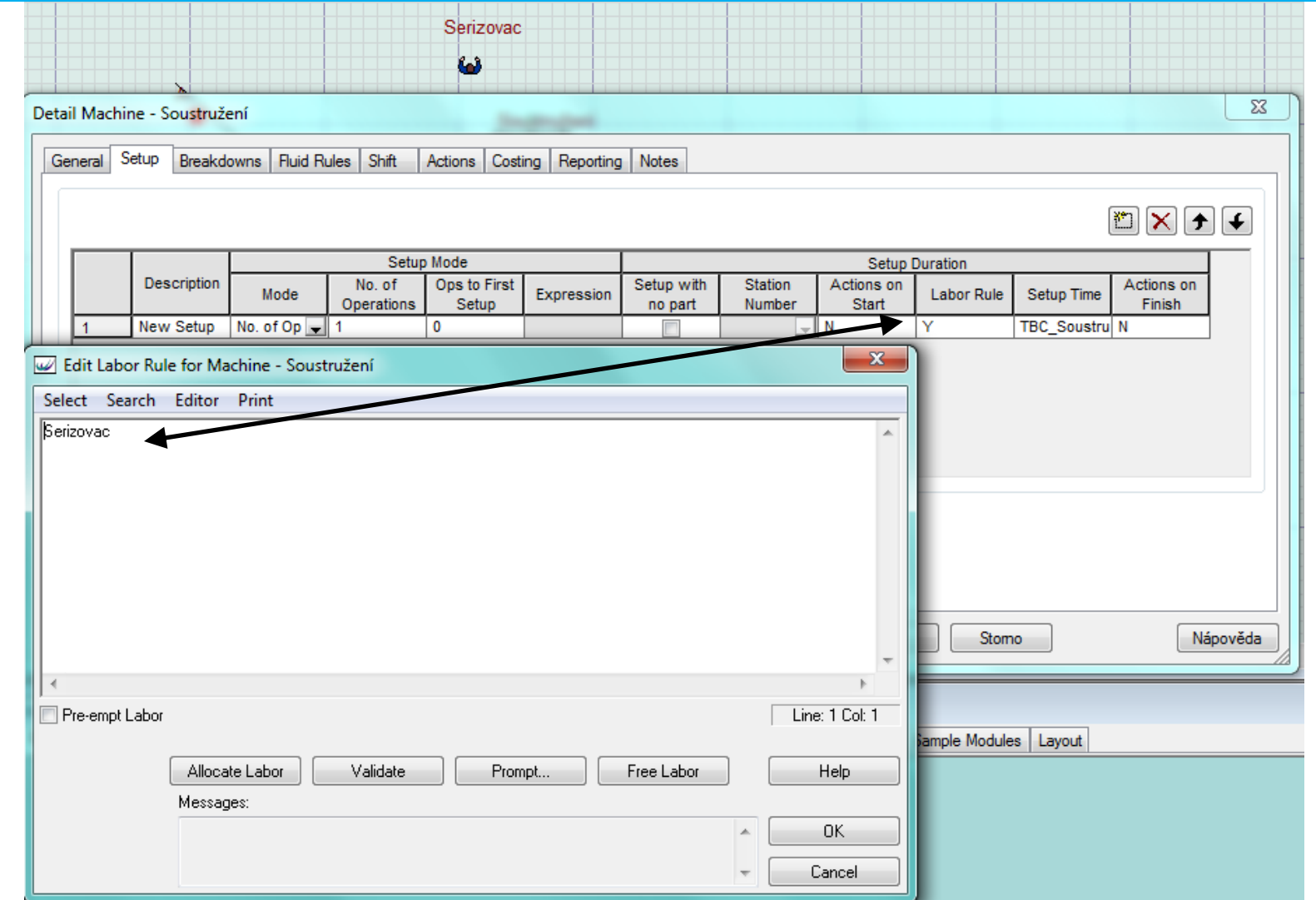

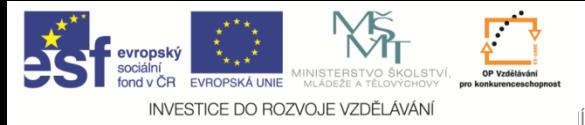

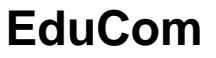

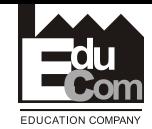

#### **Řízení materiálového toku**

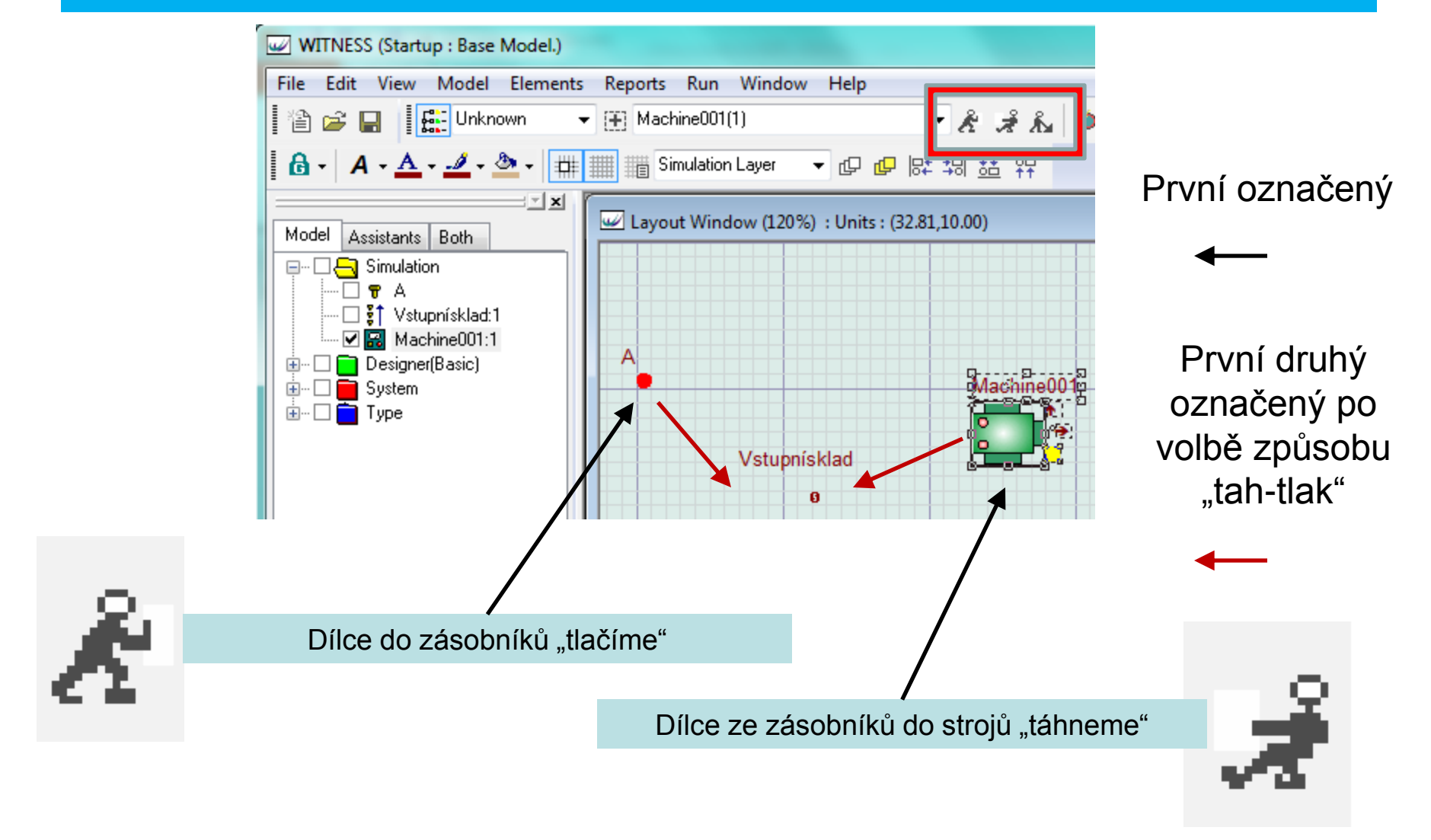

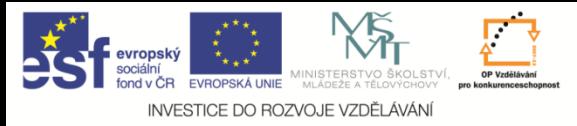

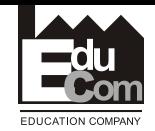

#### **Řízení materiálového toku – způsoby řízení**

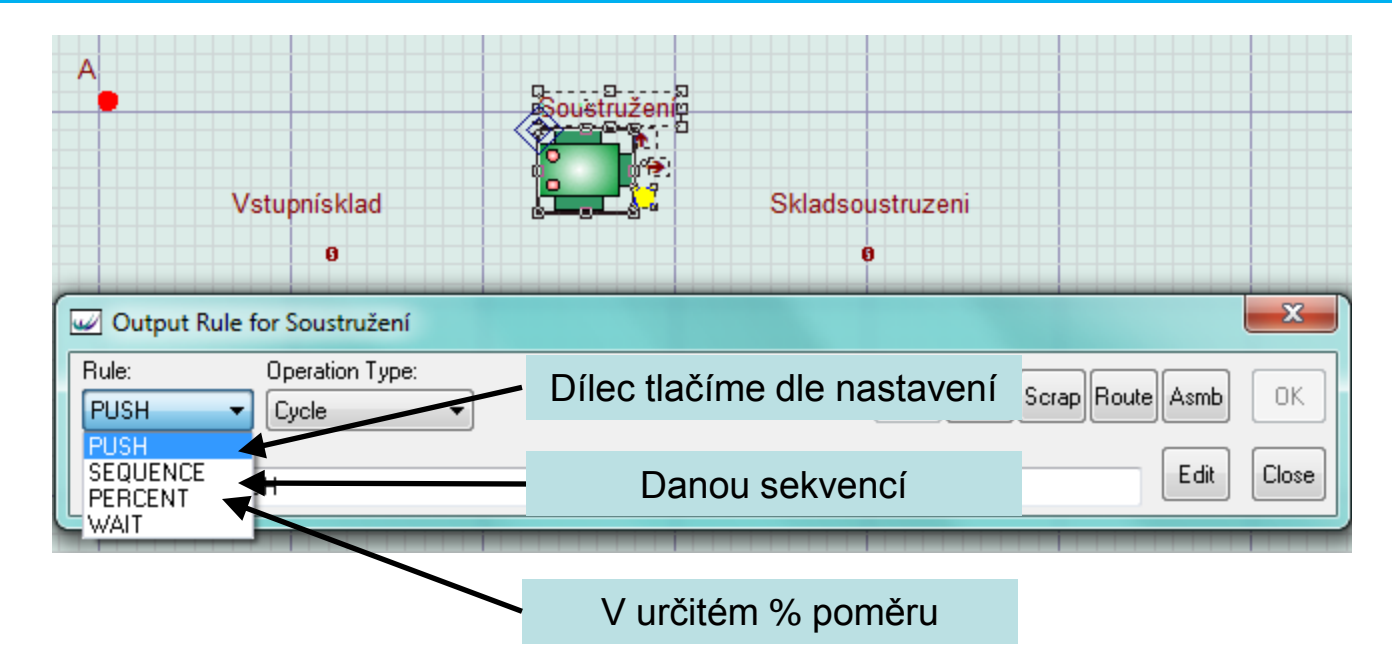

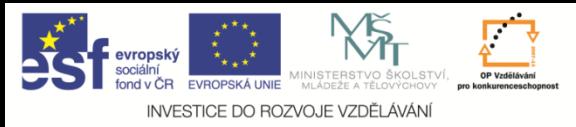

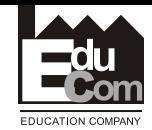

#### **Řízení materiálového toku – způsoby řízení – ovládání**

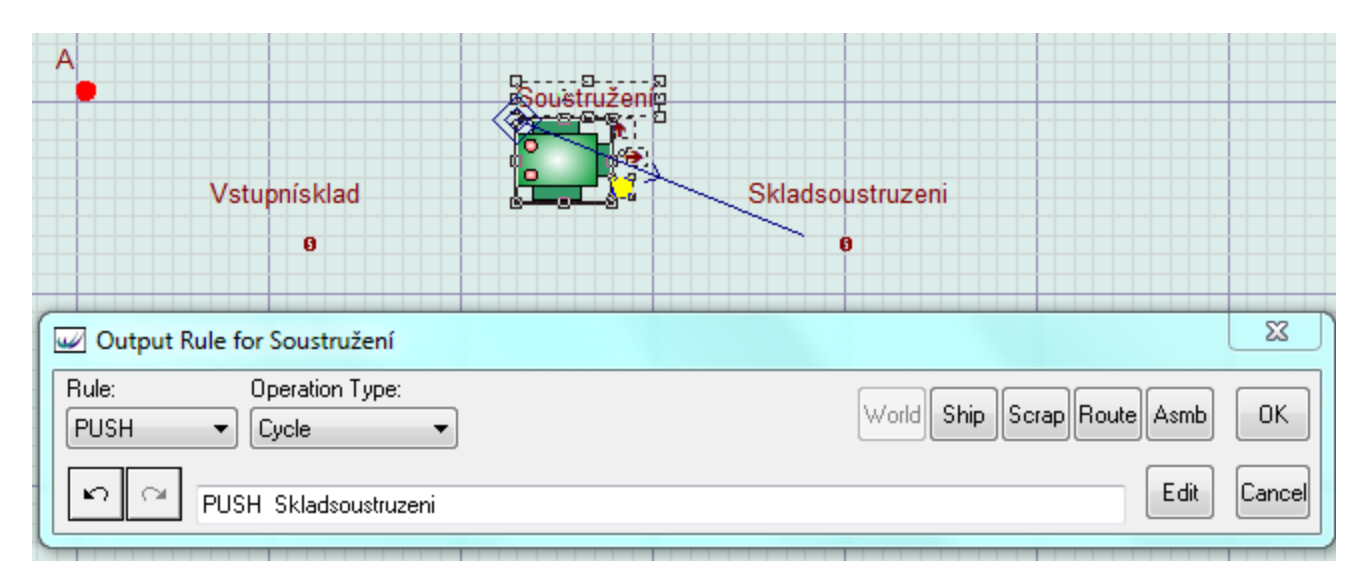

## Příklad - výpisu Tlač do Skladu soustružení

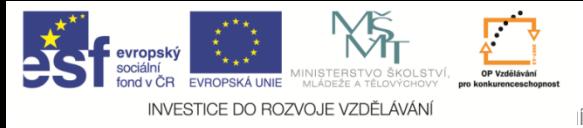

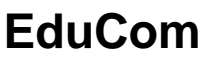

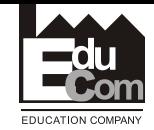

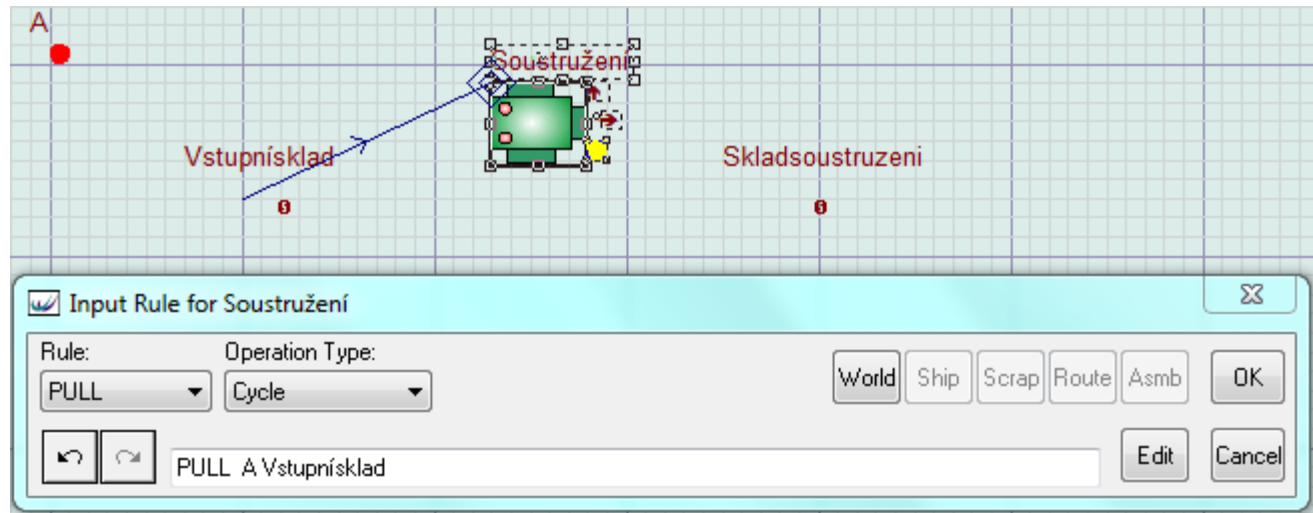

Příkazy se zobrazí až po vybrání celé sekvence, tzn. po označení dílu A se sekvence nezobrazí. Zobrazení příkazu se provede až po označení místa ze kterého bude díl čerpán (Vstupní sklad)

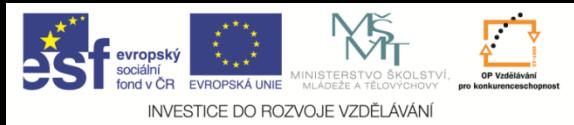

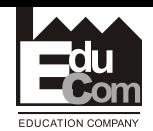

#### **Pro zobrazení materiálového toku je třeba nastavit druh zobrazení**

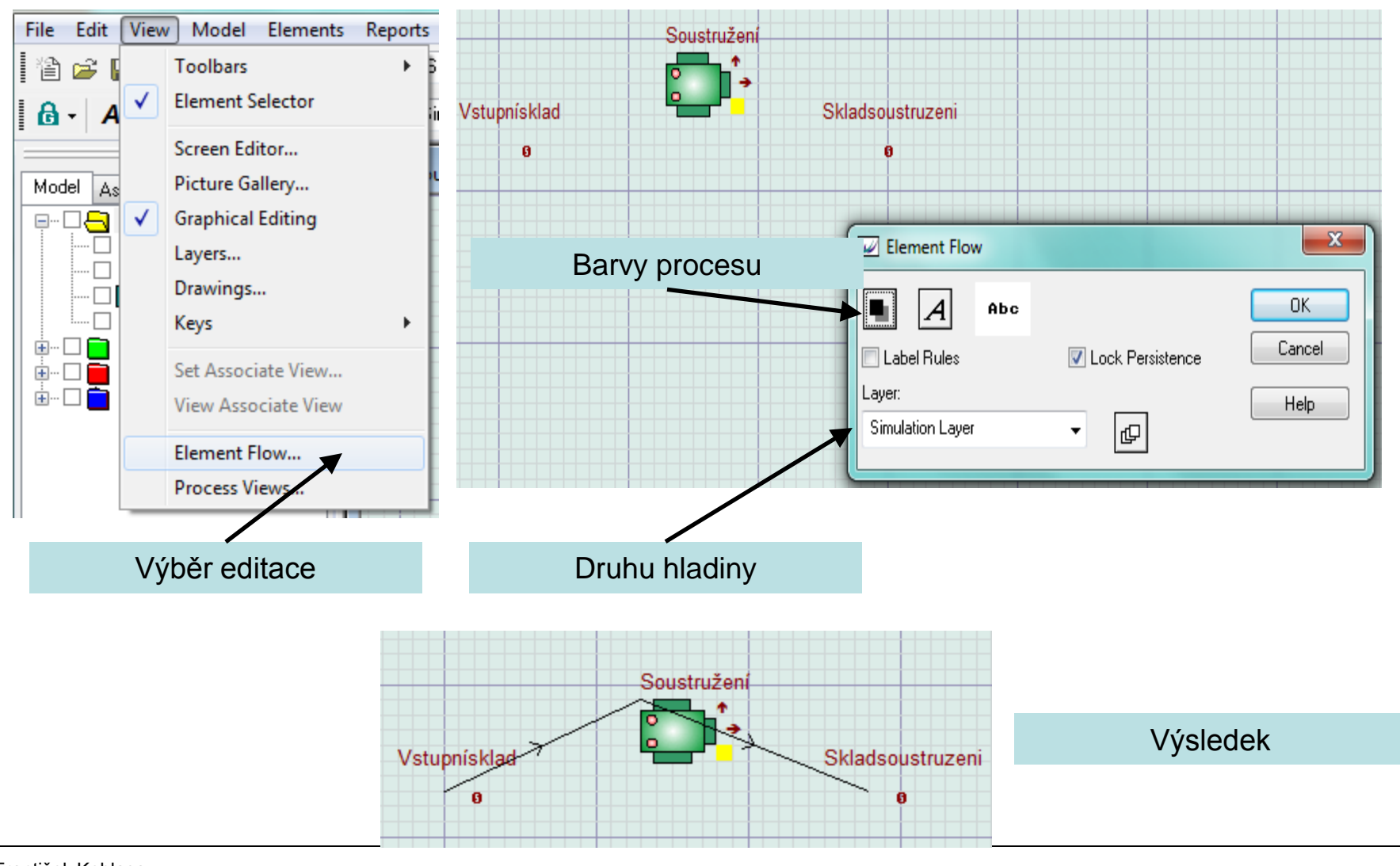

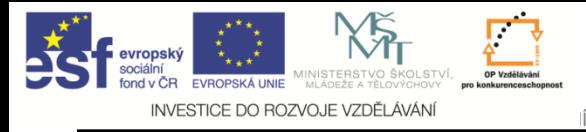

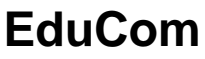

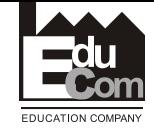

#### **Možný postup při tvorbě modelu**

- Vložení elementů a úprava jejich vlastností
- Nastavení zásobování
- Nastavení materiálového toku
- Nastavení směnnosti
- Nastavení hodnot atributů
- Zvolení simulační doby a doby náběhu
- Hodnocení výstupů

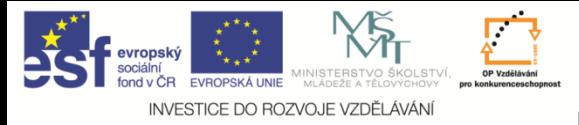

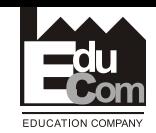

#### **Model kapacitních propočtů**

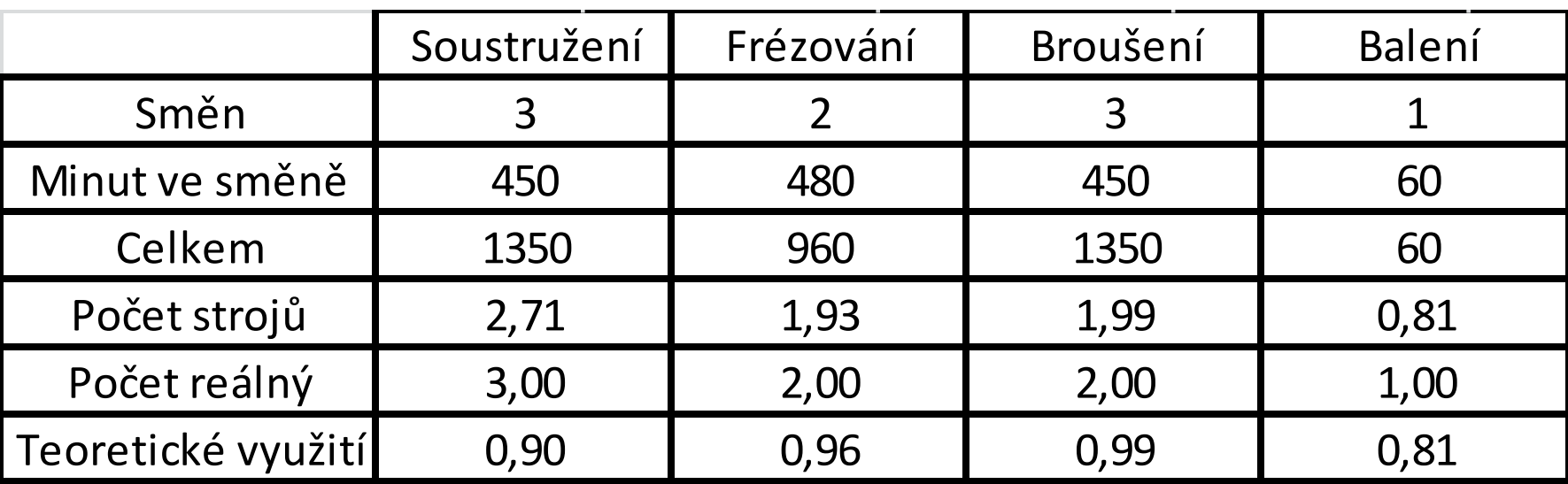

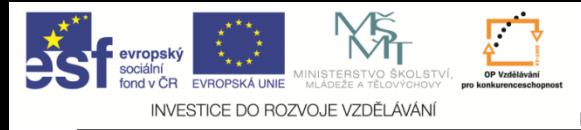

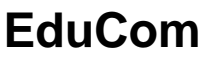

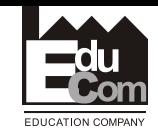

#### **Vloženi elementů**

- Výrobky A,B,C
- Stroje
- Soustružení, Frézování, Broušení typ batch
- Balení typ assembly
- 4x buffer

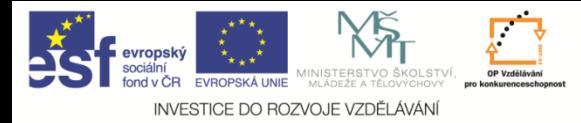

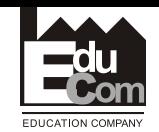

#### **Vloženi elementů**

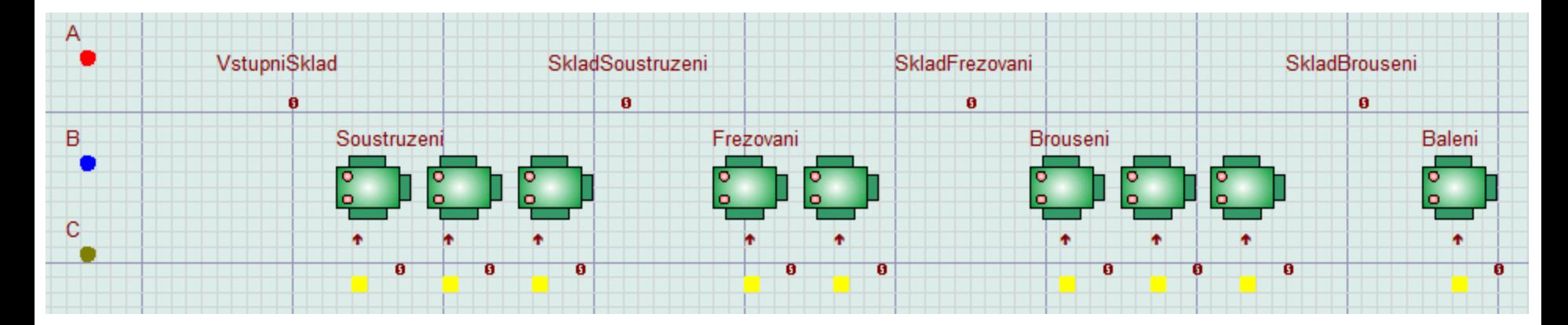

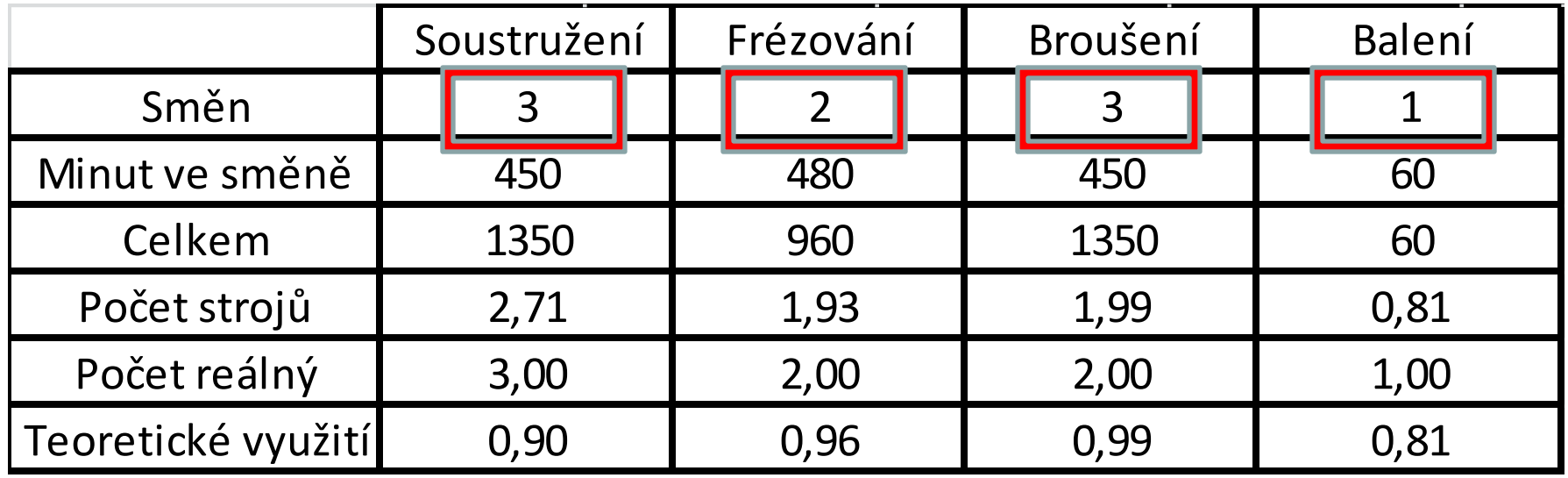

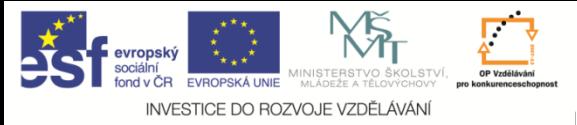

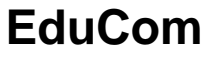

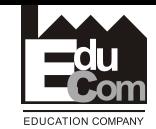

#### **Nastavení zásobování**

### Požadavek A,B=80 ks denně

## Požadavek C = 100ks denně (Výr. Dávka 120)

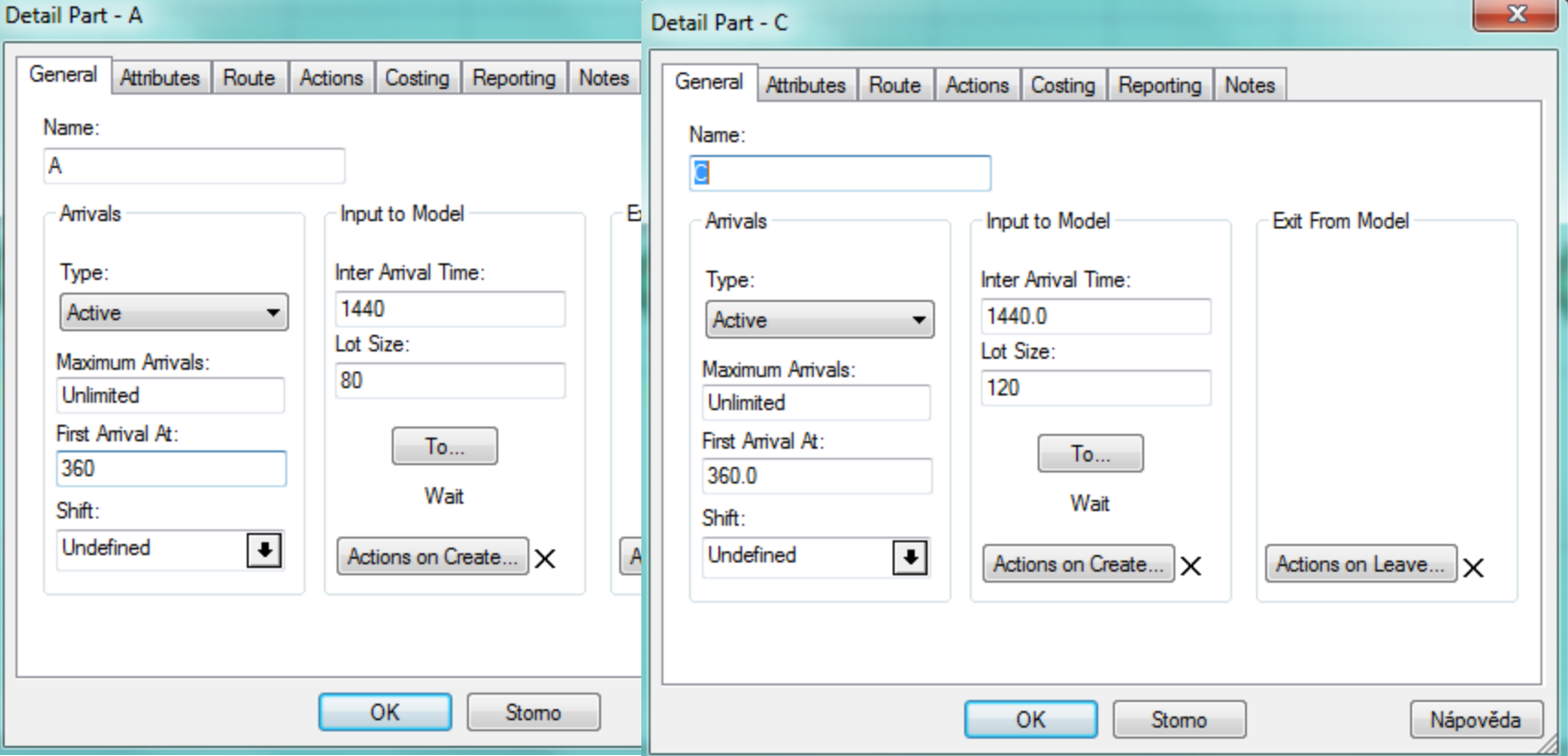

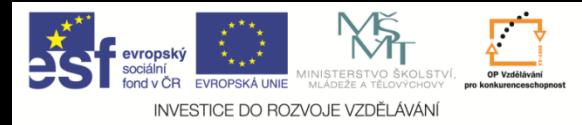

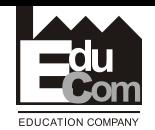

#### **Nastavení materiálového toku**

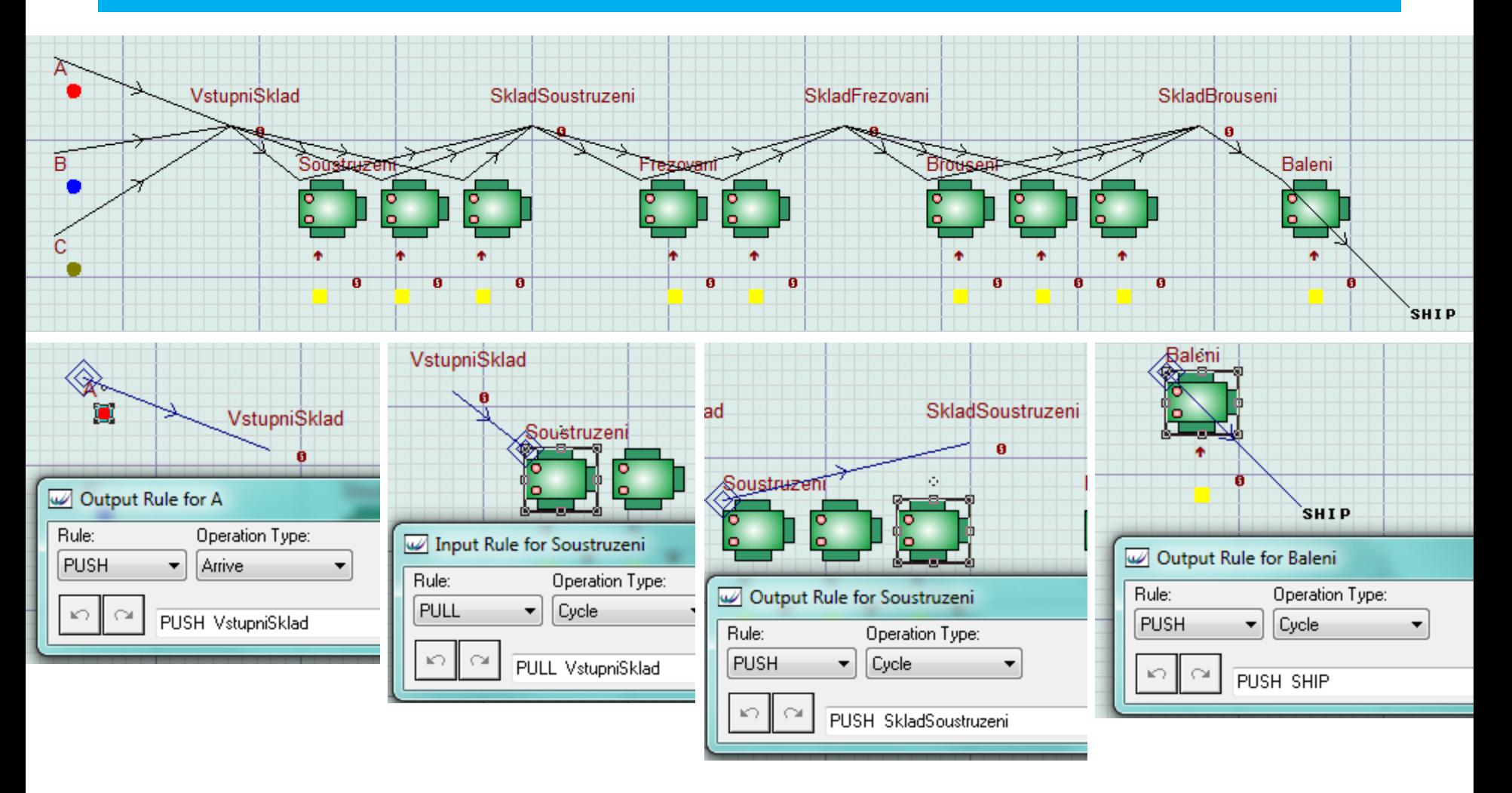

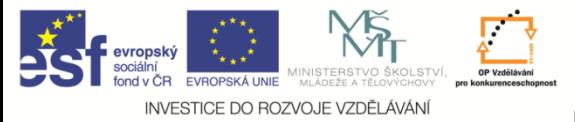

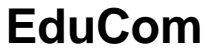

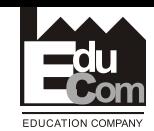

#### **Nastavení směnnosti**

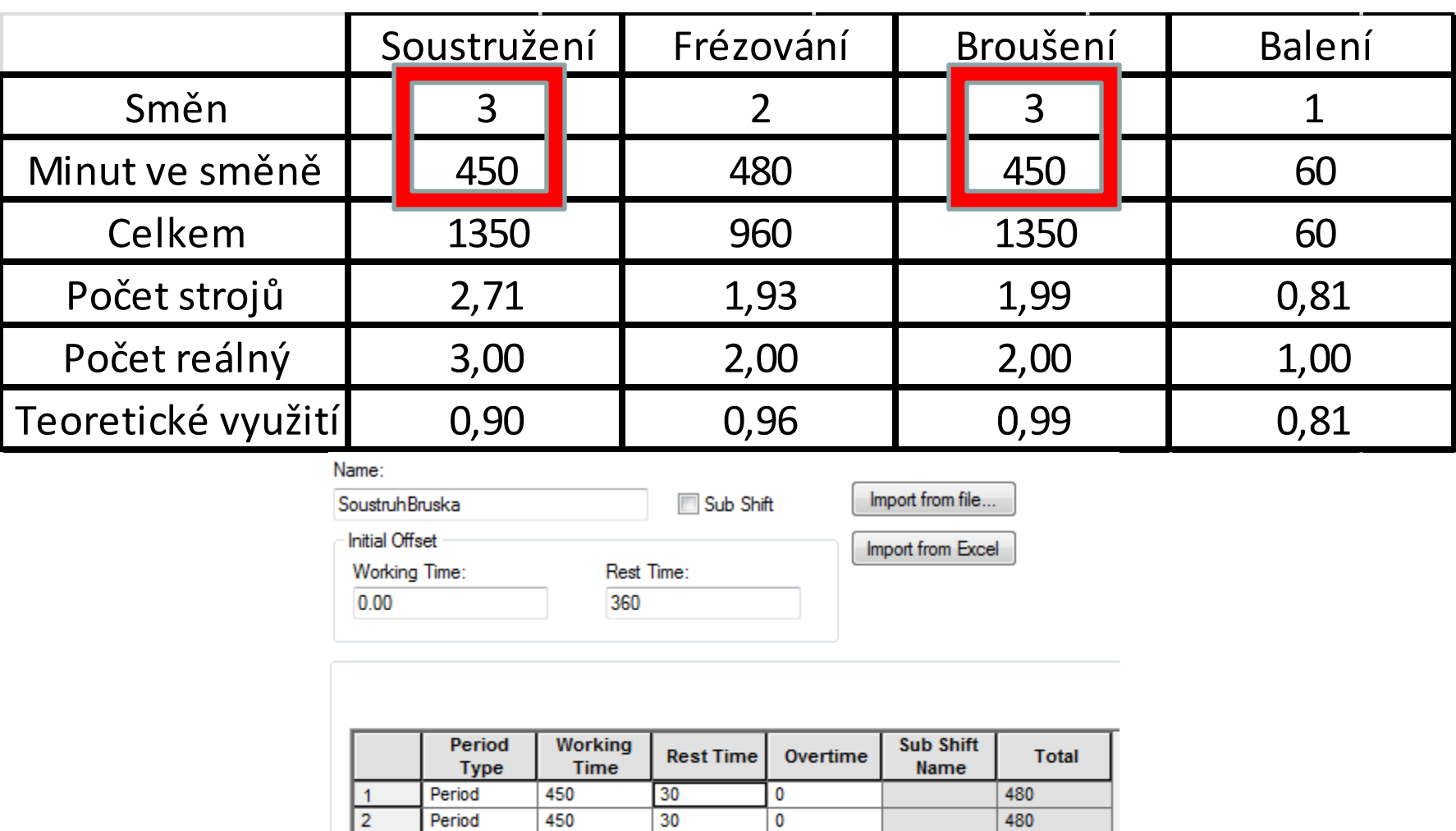

 $30$ 

 $90$ 

 $\overline{3}$ 

**Total** 

Period

450

1350

480

1440

0

 $\pmb{0}$ 

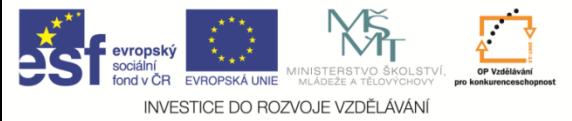

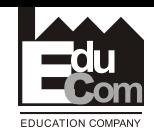

#### **Nastavení směnnosti**

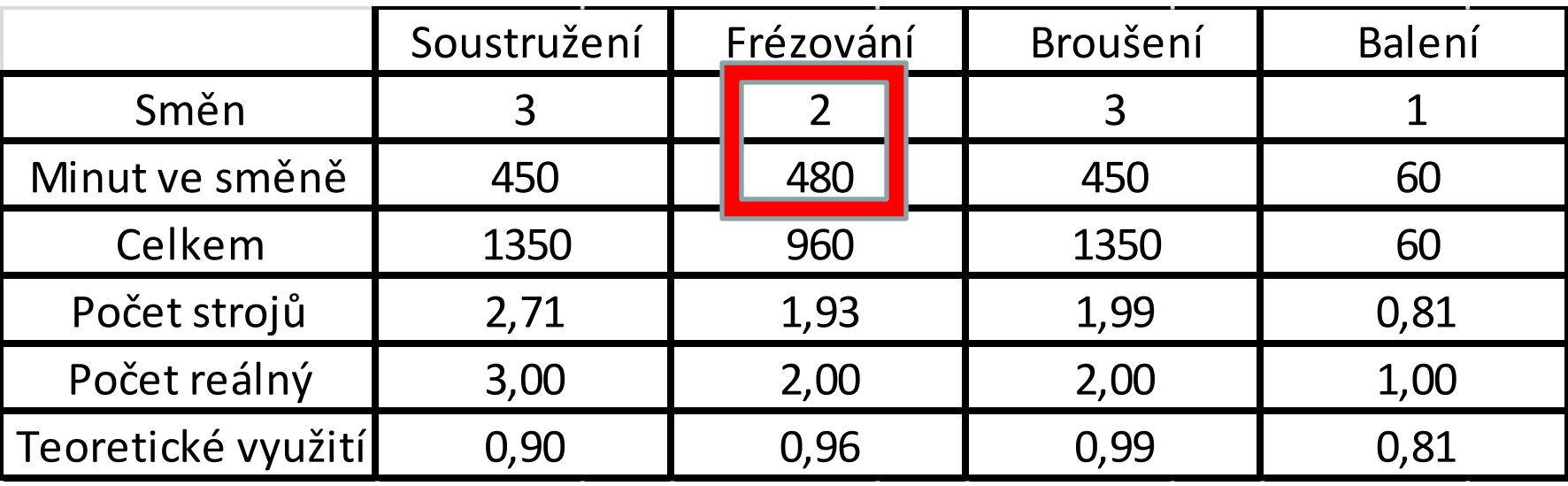

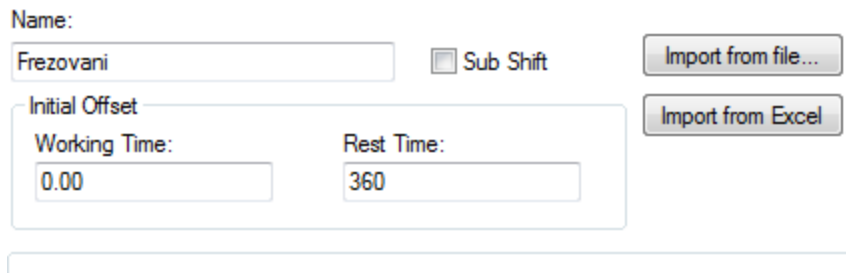

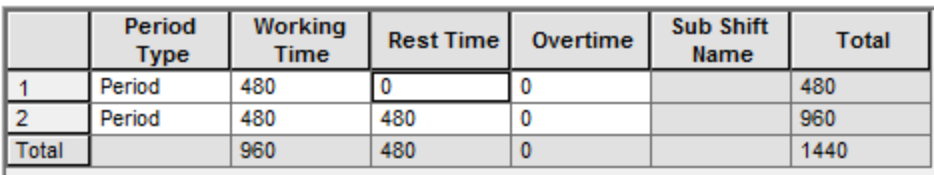

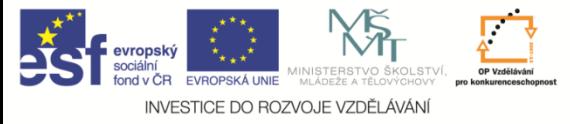

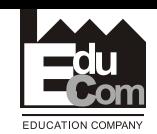

#### **Směnnost**

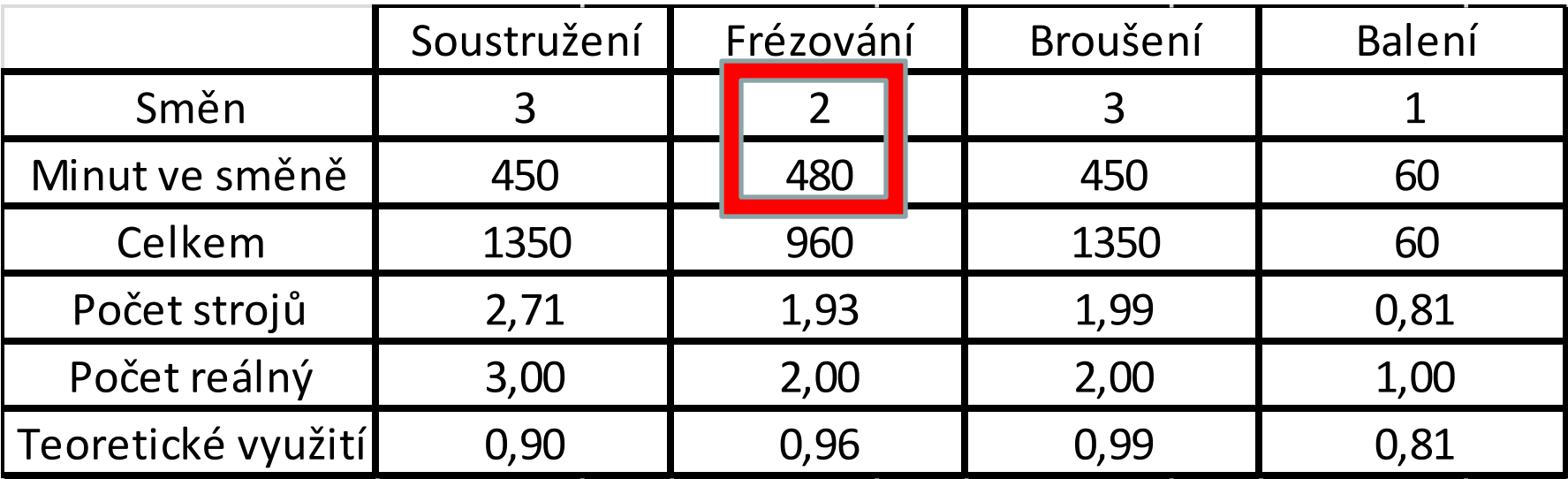

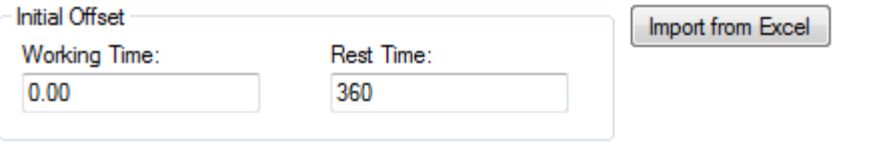

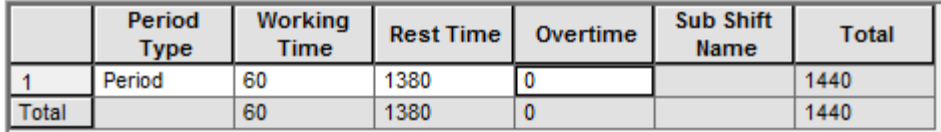

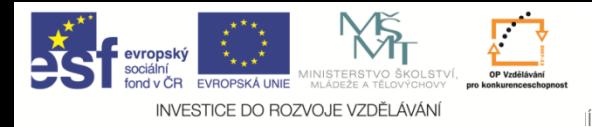

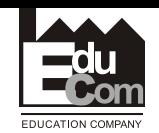

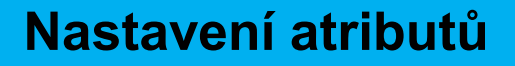

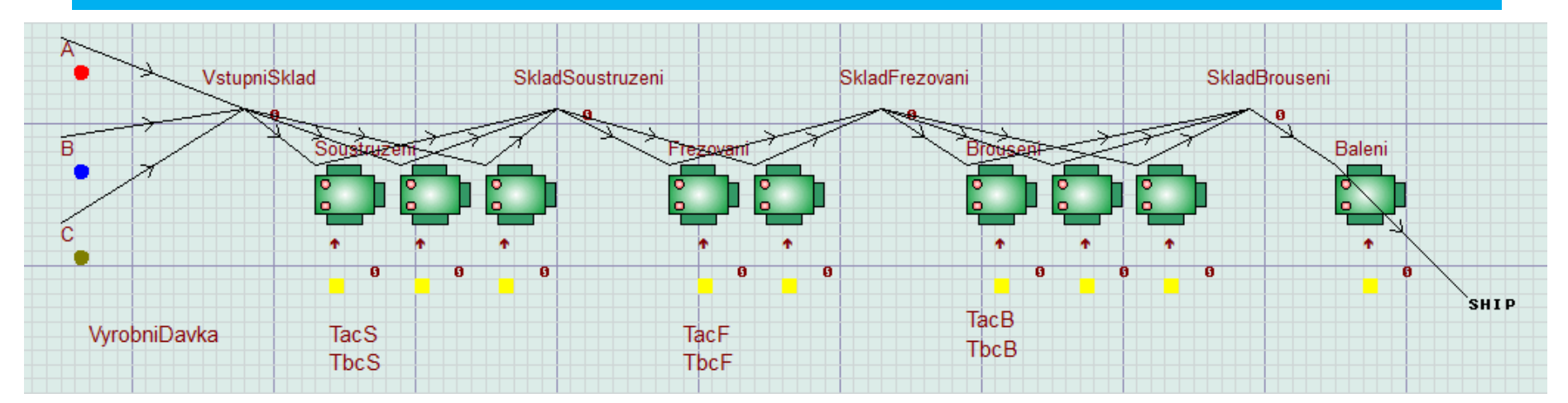

U pracoviště broušení lze využít real atribute, avšak vzhledem k tomu, že se Tac a Tbc pro jednotlivé výrobky nemění, není nutné využívat atributů

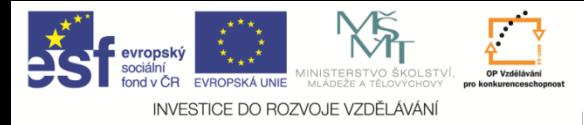

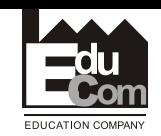

#### **Technologické časy**

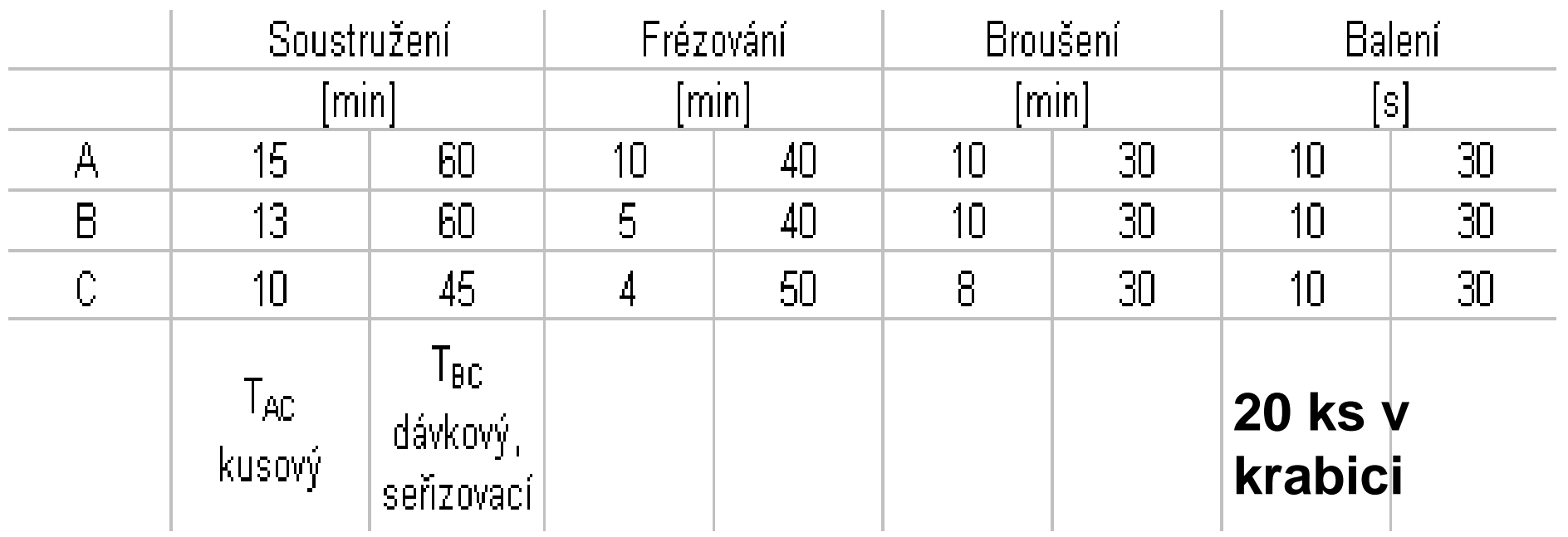

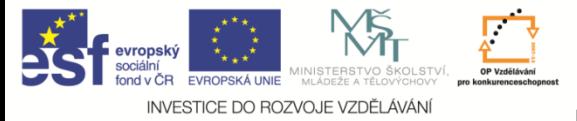

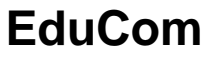

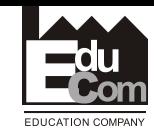

#### **Nastavení atributů**

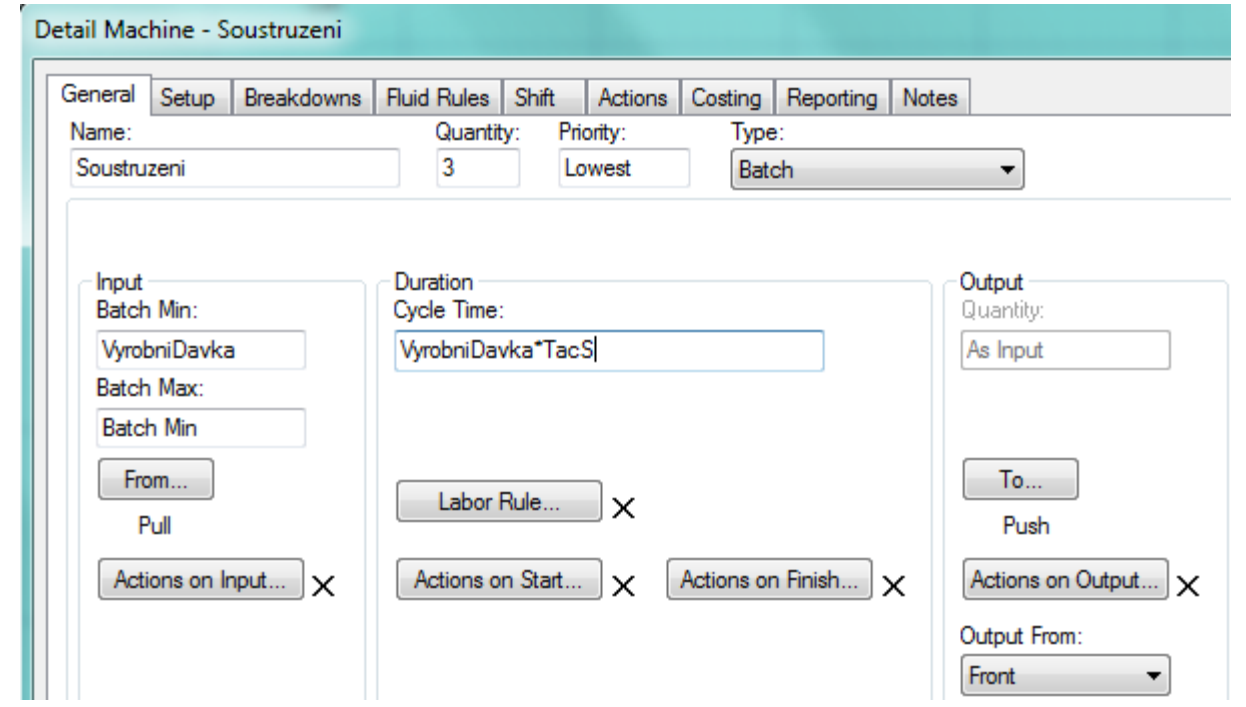

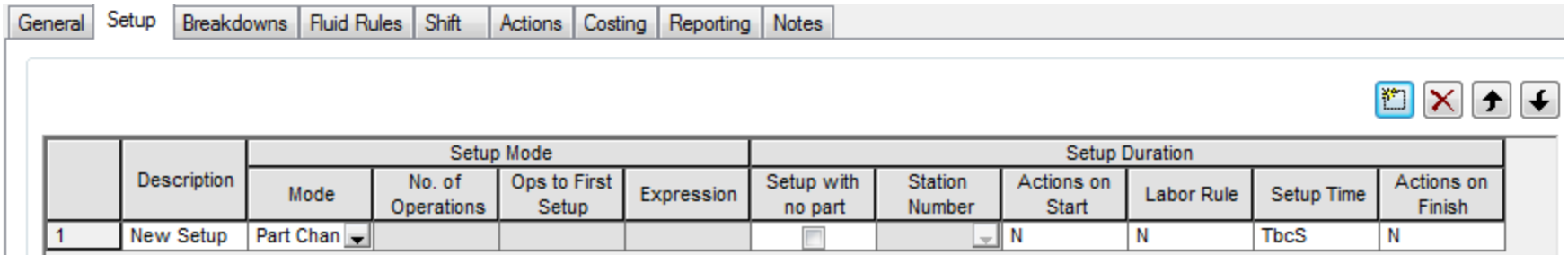

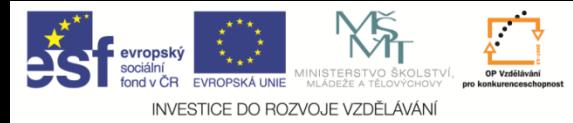

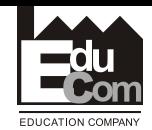

#### **Nastavení atributů na aktivním dílci**

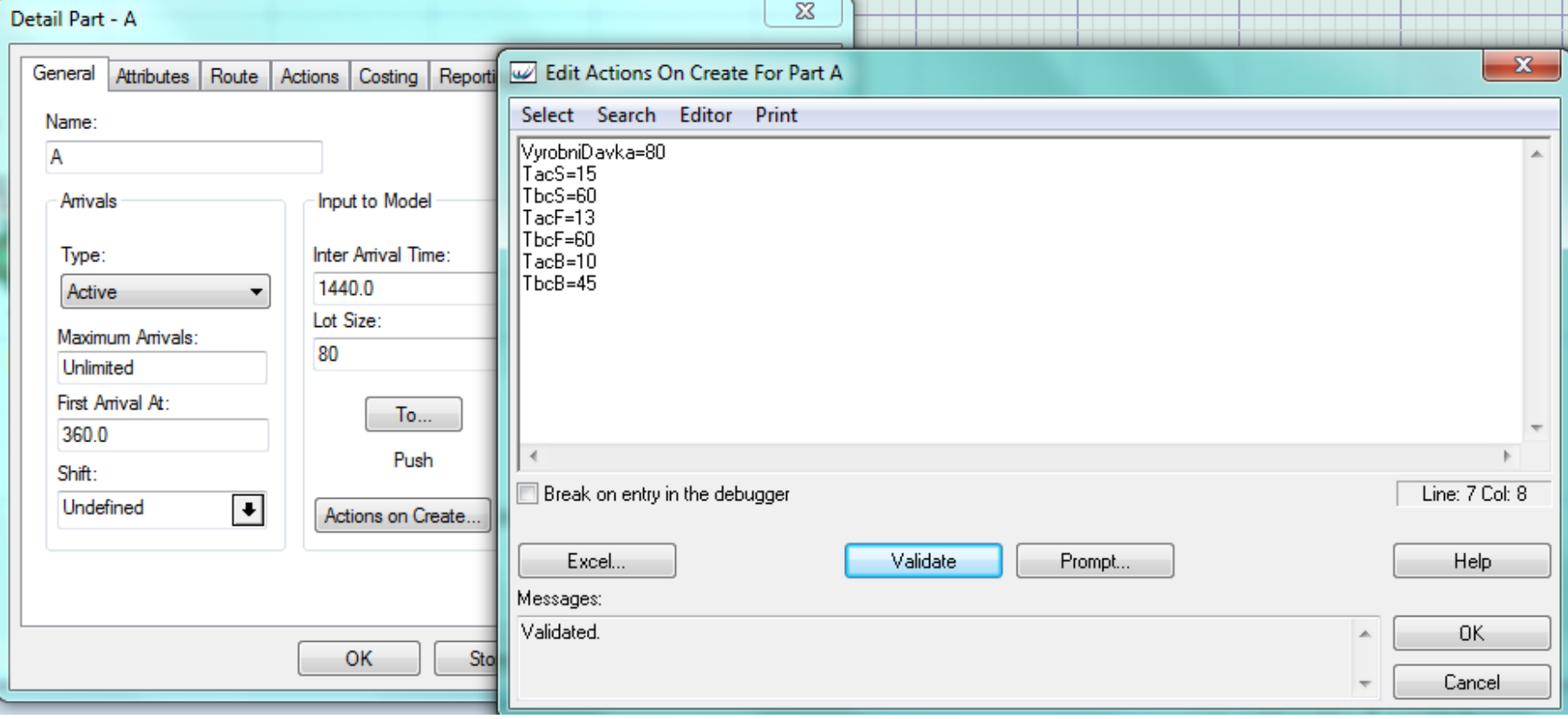

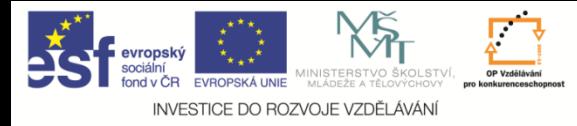

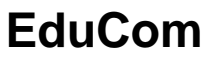

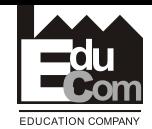

#### **Zvolení simulační doby a doby náběhu**

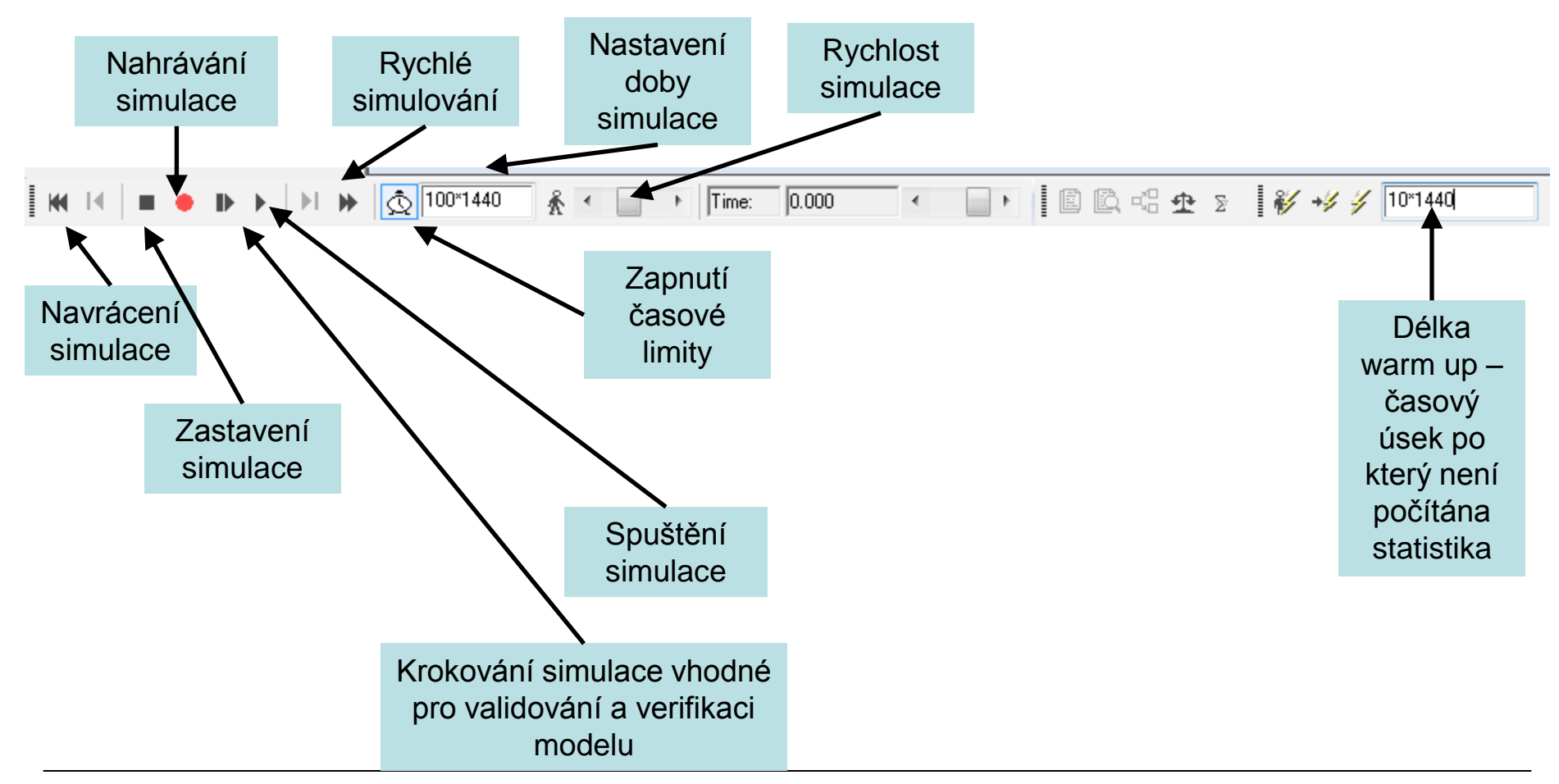

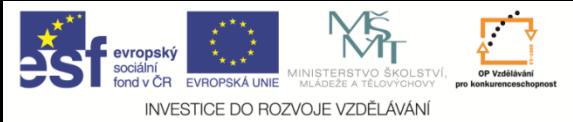

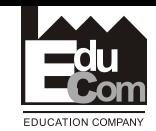

#### **Statistiky**

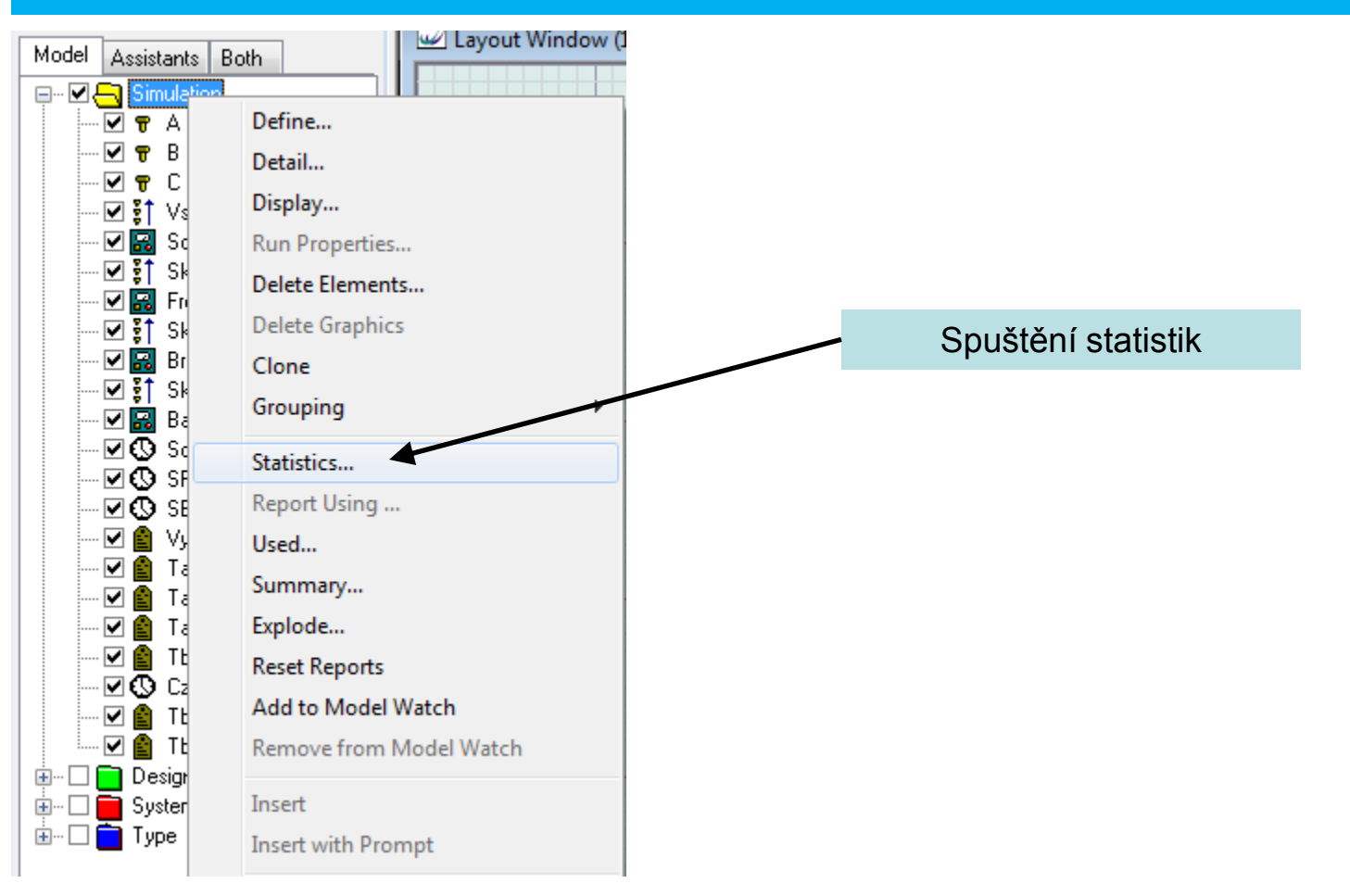

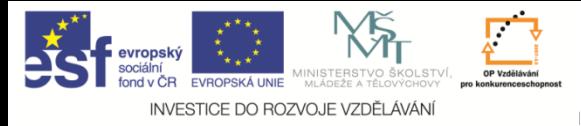

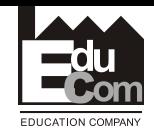

#### **Statistika dílů**

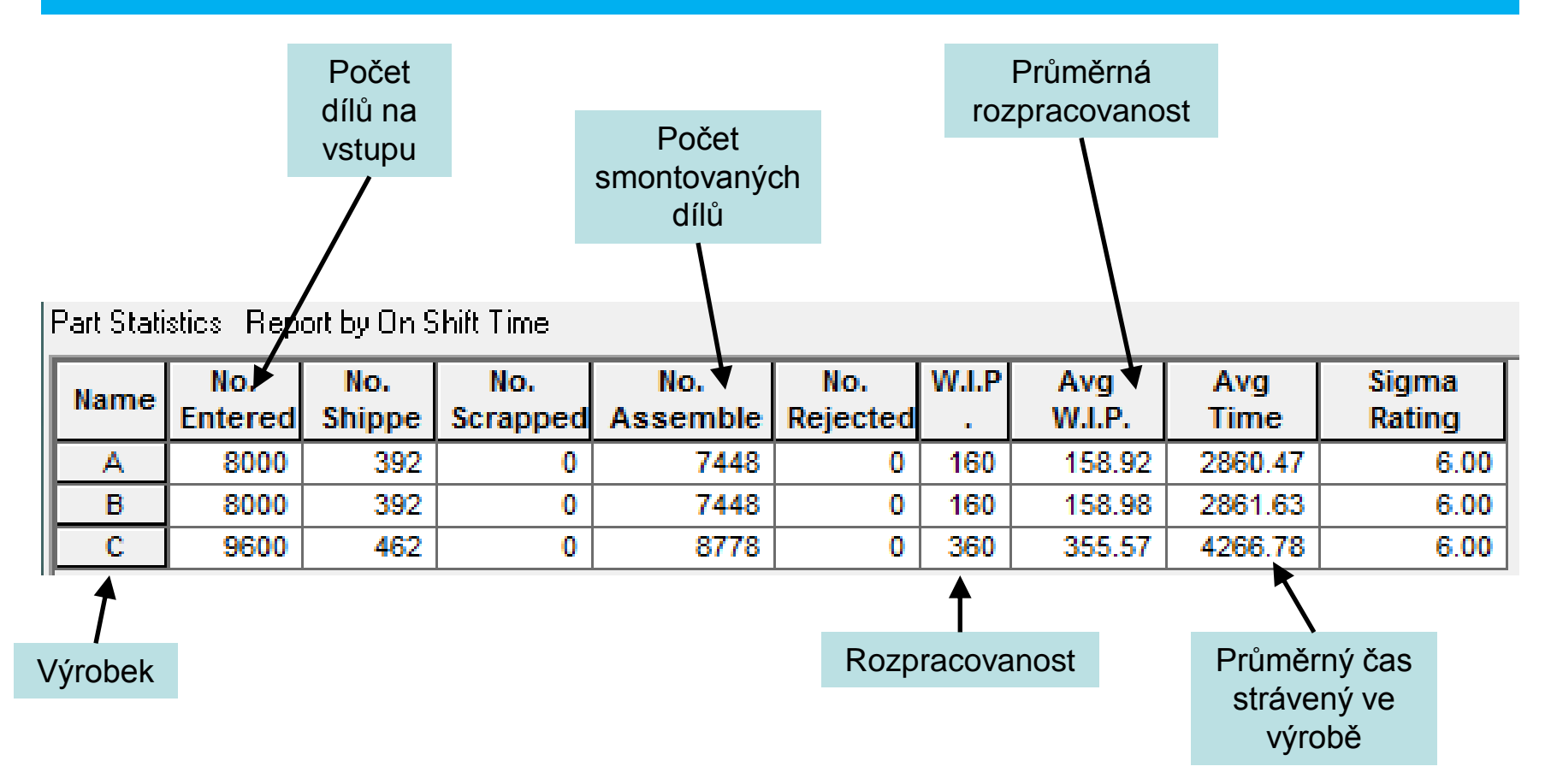

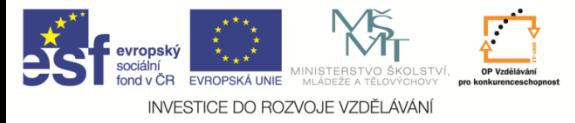

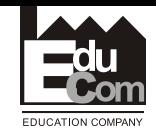

#### **Statistika skladů**

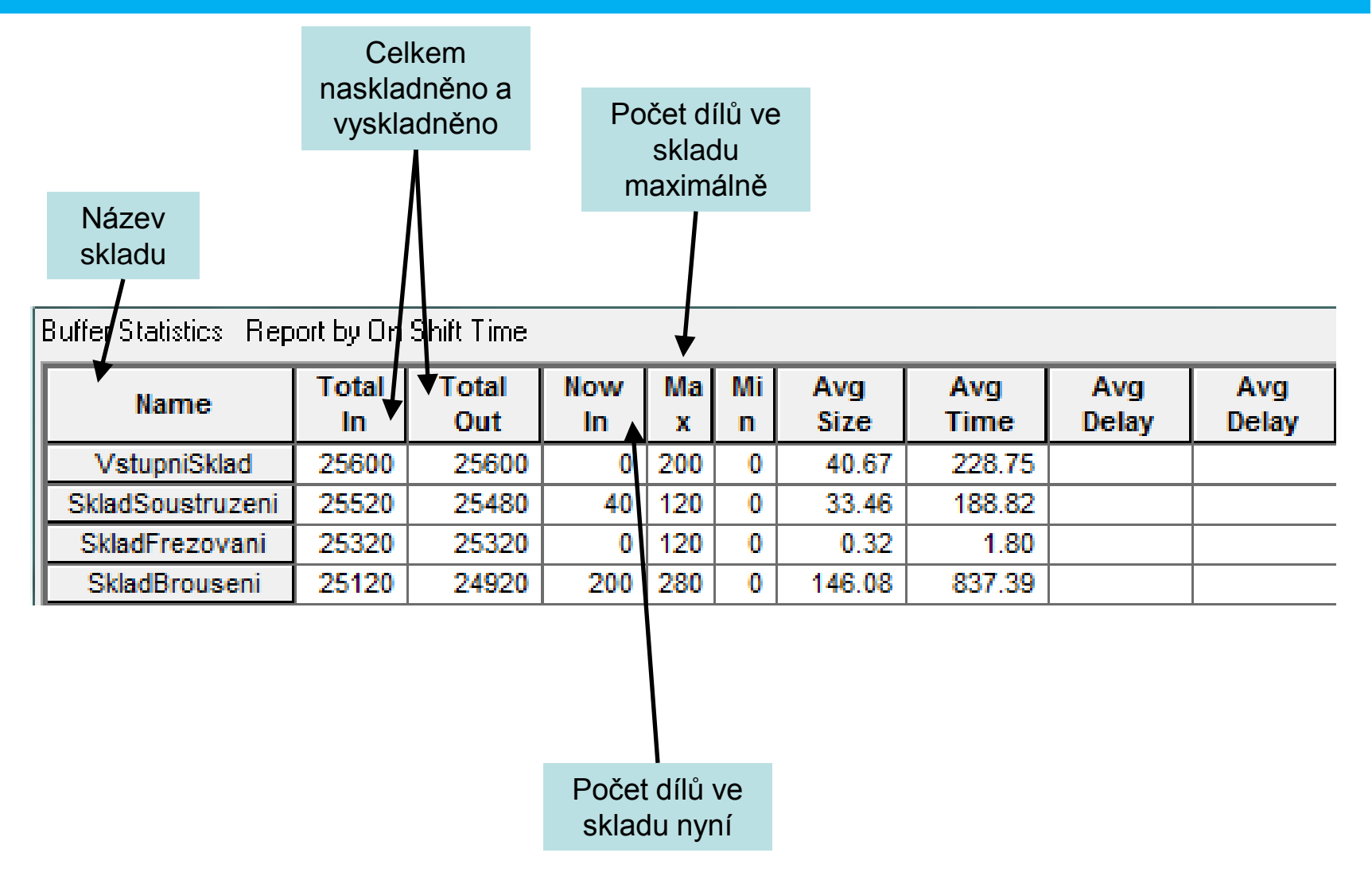

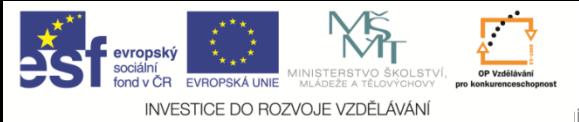

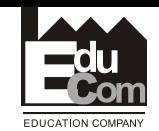

#### **Statistika strojů**

Machine Statistics Report by On Shift Time

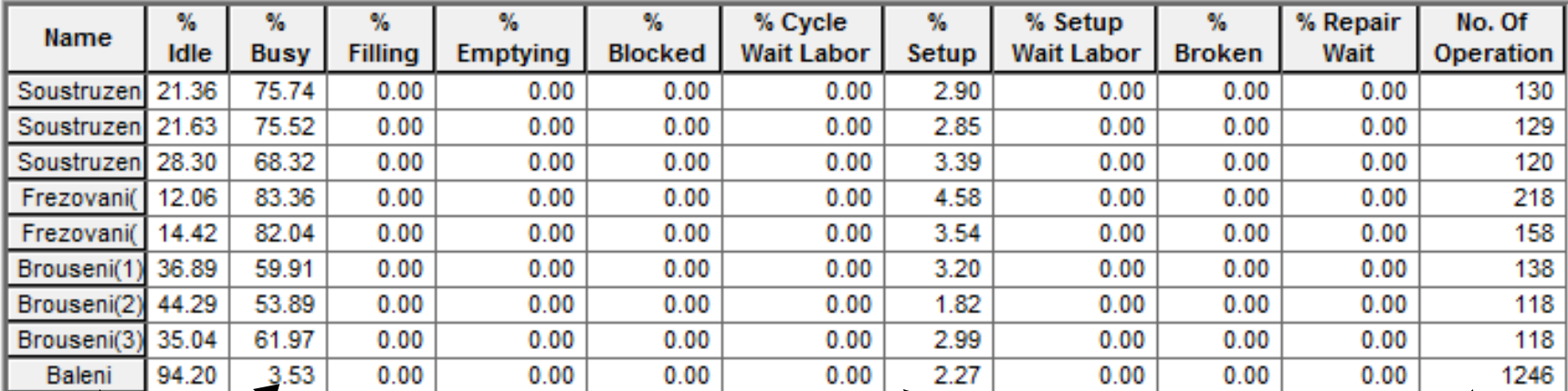

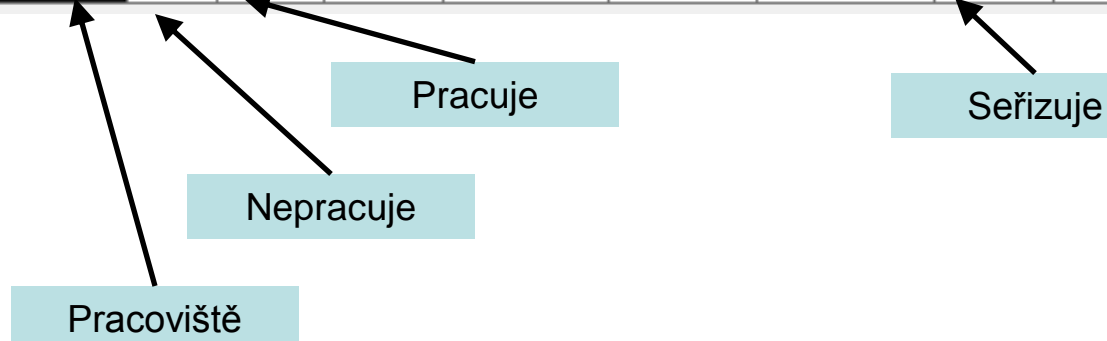

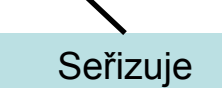

Počet provedených operací

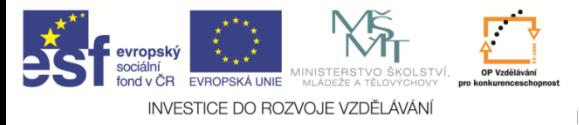

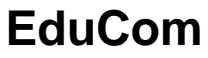

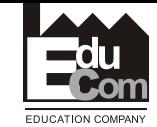

#### **Statistika směn**

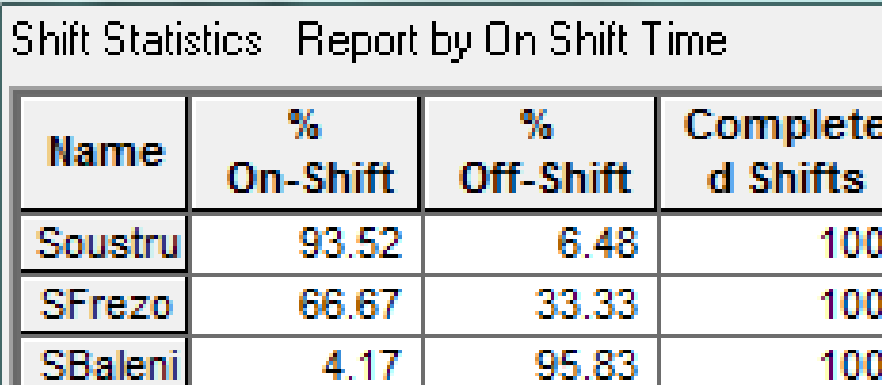

80.00

Czasobi

20.00

20

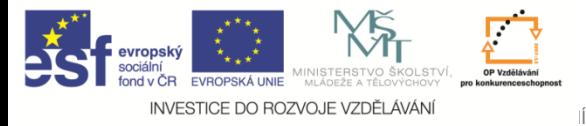

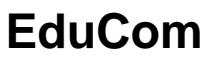

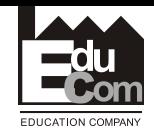

# Děkuji za pozornost